# lenovo

# **ThinkCentre** Vodič za instalaciju i zamjenu hardvera

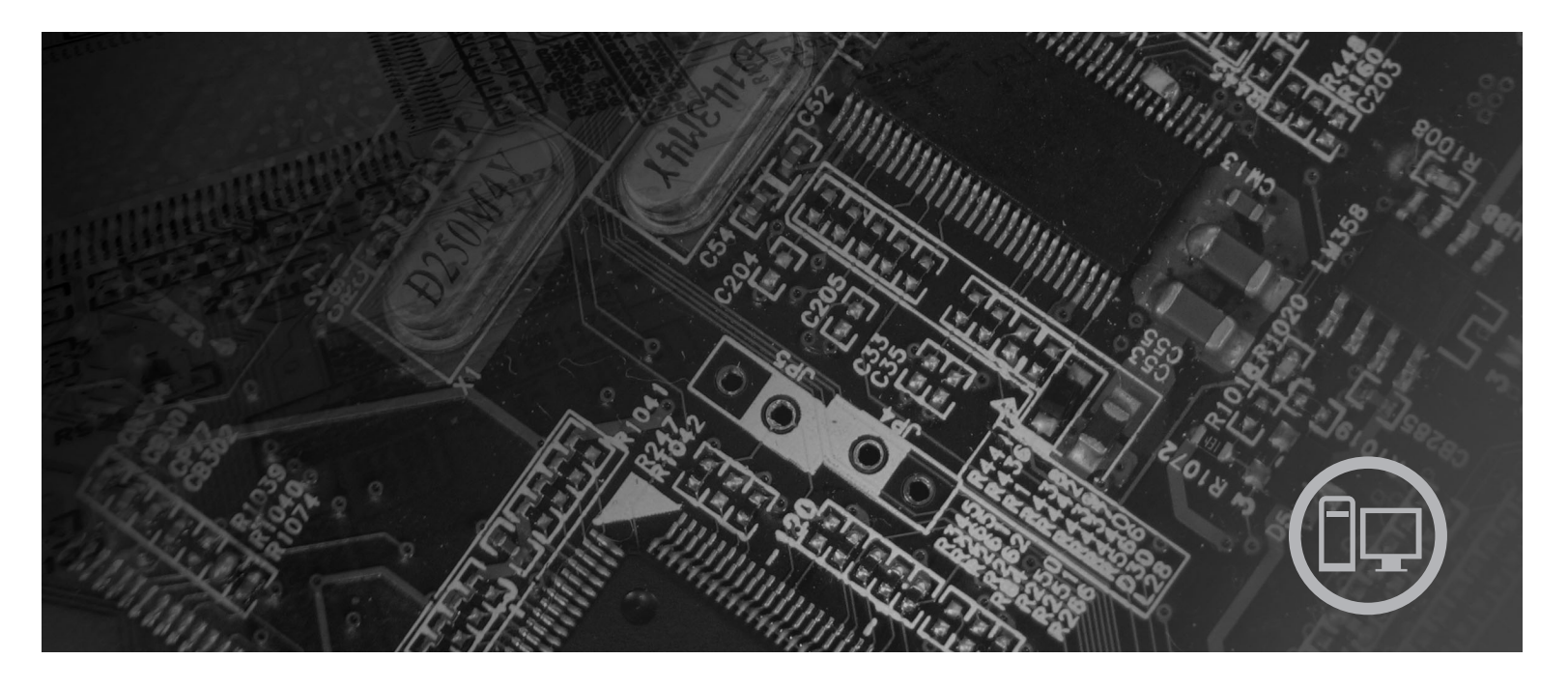

Tipovi strojeva 9126, 9128, 9130, 9135, 9137, 9140, 9142, 9144, 9157,<br>9159, 9169, 9189

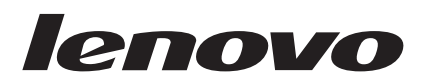

# ThinkCentre Vodič za instalaciju i zamjenu hardvera

#### **Napomena**

Prije upotrebe ovih informacija i proizvoda koji one podržavaju, svakako pročitajte i proučite *Vodič za sigurnost i jamstvo* za ovaj proizvod i ["Napomene",](#page-44-0) na stranici 37.

**Prvo izdanje (srpanj, 2007)**

**© Copyright Lenovo 2005, 2007. Dijelovi © Autorsko pravo International Business Machines Corp. 2005. Sva prava pridržana.**

# **Sadržaj**

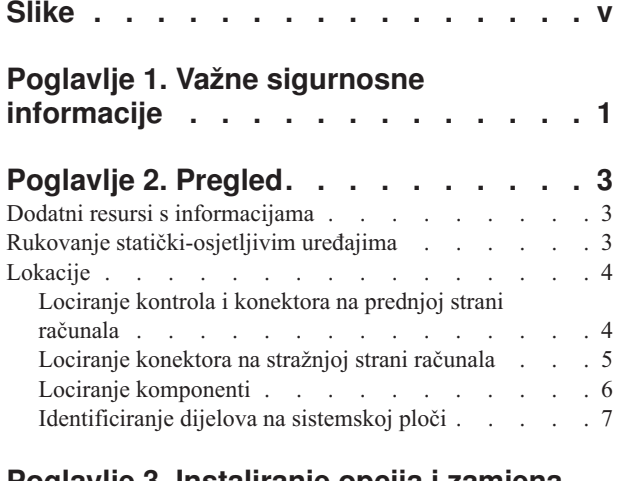

### **Poglavlje 3. [Instaliranje](#page-16-0) opcija i zamjena**

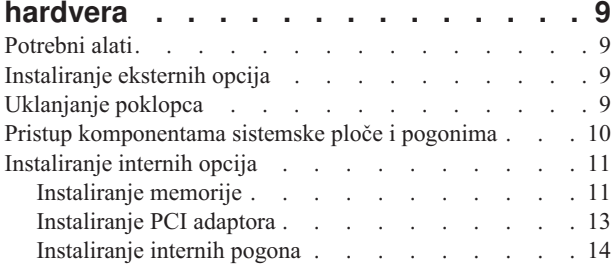

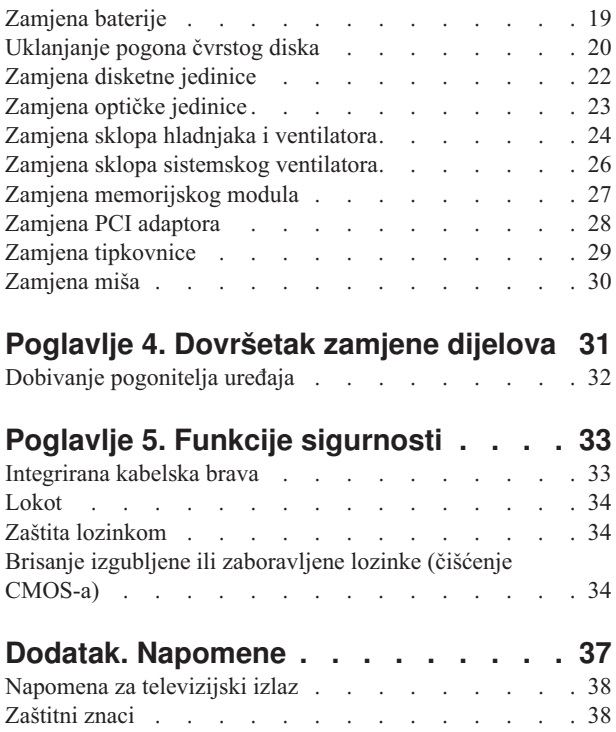

# <span id="page-6-0"></span>**Slike**

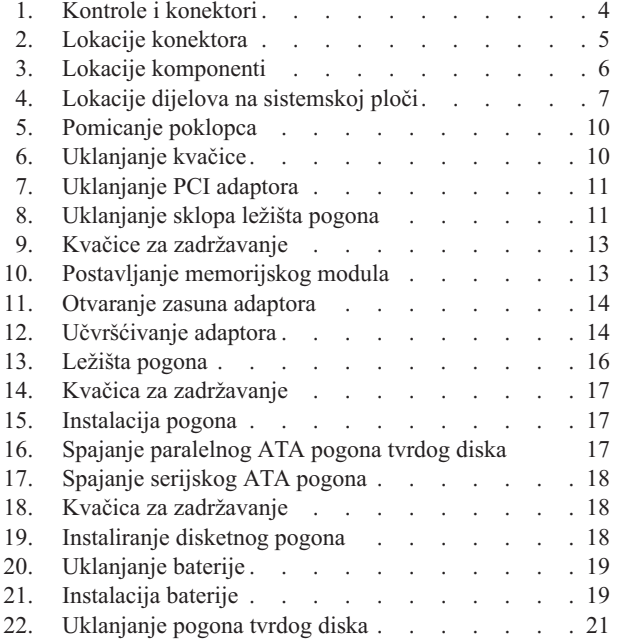

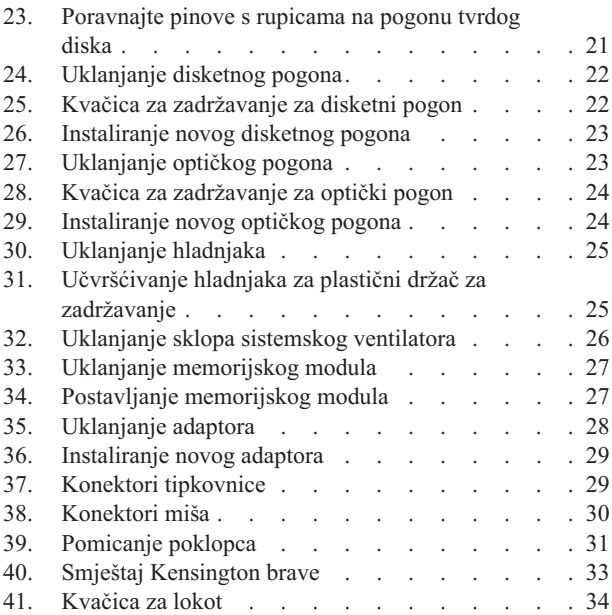

# <span id="page-8-0"></span>**Poglavlje 1. Važne sigurnosne informacije**

#### **Pozor:**

**Prije upotrebe ovog priručnika trebate pročitati i razumjeti sve povezane sigurnosne informacije za ovaj proizvod. Pogledajte** *Vodič za sigurnost i jamstvo* **koji ste dobili s ovim proizvodom, radi zadnjih sigurnosnih informacija. Čitanje i razumijevanje sigurnosnih informacija smanjuje rizik od osobnih ozljeda ili šteta na proizvodu.**

Ako više nemate kopiju *Vodiča za sigurnost i jamstvo*, možete ju dobiti online sa stranice Lenovo podrške na http://www.lenovo.com/support. http://www.lenovo.com/support.

### <span id="page-10-0"></span>**Poglavlje 2. Pregled**

Ovaj vodič je namijenjen korisnicima koji instaliraju ili zamjenjuju Korisnički zamjenjive jedinice (CRU-ove).

Ovaj vodič ne sadrži postupke za sve dijelove. Pretpostavlja se da kablove, prekidače i određene mehaničke dijelove školovani serviseri mogu zamijeniti bez korak-po-korak uputa.

#### **Bilješka: Koristite samo dijelove koje isporučuje Lenovo™**.

Ovaj vodič sadrži upute za instalaciju ili zamjenu sljedećih dijelova:

- Baterija
- Pogon čvrstog diska
- Disketni pogon
- Optički pogon
- v Hladnjak i ventilator sklop
- Sklop sistemskog ventilatora
- Memorijski modul
- PCI adaptorska kartica
- Tipkovnica
- Miš

### **Dodatni resursi s informacijama**

Ako imate pristup Internetu, možete doći do najsvježijih informacija o vašem računalu na World Wide Webu.

Možete naći:

- v Upute za uklanjanje i instalaciju CRU-ova
- v Video za CRU uklanjanje i instalaciju
- Publikacije
- Informacije o rješavanju problema
- Informacije o dijelovima
- Spuštanja i pogonitelji
- v Veze na druge korisne izvore informacija
- Popis telefona Centra za podršku

Da pristupite tim informacijama, usmjerite vaš pretražitelj na http://www.lenovo.com/support

#### **Rukovanje statički-osjetljivim ure-ajima**

Ne otvarajte zaštitno pakiranje u kojem je novi dio dok ne uklonite pokvareni dio iz računala i dok ne budete spremni za instaliranje novog dijela. Statički elektricitet, iako bezopasan za vas, može ozbiljno oštetiti neke komponente i dijelove računala.

Kad rukujete s dijelovima i komponentama računala poduzmite sljedeće mjere predostrožnosti da izbjegnete štetu od statičkog elektriciteta:

v Ograničite vaše kretanje. Kretnje mogu uzrokovati stvaranje statičkog elektriciteta oko vas.

- <span id="page-11-0"></span>v Uvijek pažljivo dodirujte dijelove i ostale komponente računala. Prihvaćajte adaptore, memorijske module, sistemske ploče i mikroprocesore za rubove. Nikad ne dodirujte izložene strujne krugove.
- v Spriječite da netko drugi dodiruje dijelove i ostale komponente računala.
- v Prije zamjene dijela, prislonite zaštitno pakiranje u kojem se nalazi dio na metalni poklopac priključnice za proširenje ili na neku drugu neobojenu metalnu površinu na računalu u vremenu od bar dvije sekunde. Time će se smanjiti statički elektricitet na pakiranju i na vašem tijelu.
- v Kad je moguće, izvadite novi dio iz zaštitnog pakiranja i odmah ga stavite na njegovo mjesto u računalu, bez da ga stavljate na neko drugo mjesto. Ako to nije moguće, stavite zaštitno pakiranje na ravnu, glatku površinu i onda stavite dio na to pakiranje.
- v Ne stavljajte dio na poklopac računala ili na neku drugu metalnu površinu.

### **Lokacije**

Ovo poglavlje sadrži ilustracije za pomoć u pronalaženju različitih konektora, tipki i komponenti računala. Za uklanjanje poklopca računala pogledajte ["Uklanjanje](#page-16-0) poklopca" na [stranici](#page-16-0) 9.

### **Lociranje kontrola i konektora na prednjoj strani računala**

Slika 1 pokazuje smještaj konektora na prednjoj strani računala.

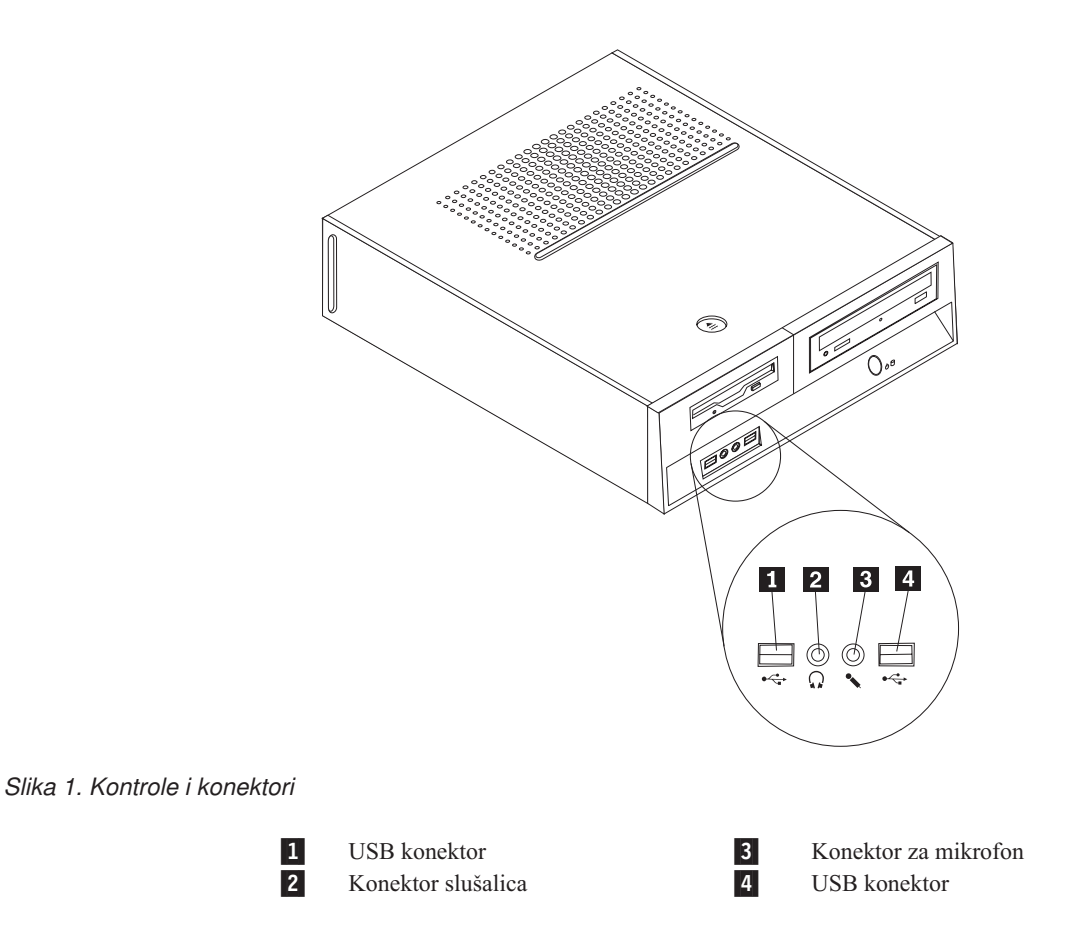

### <span id="page-12-0"></span>**Lociranje konektora na stražnjoj strani računala**

Slika 2 pokazuje smještaj konektora na stražnjoj strani računala.

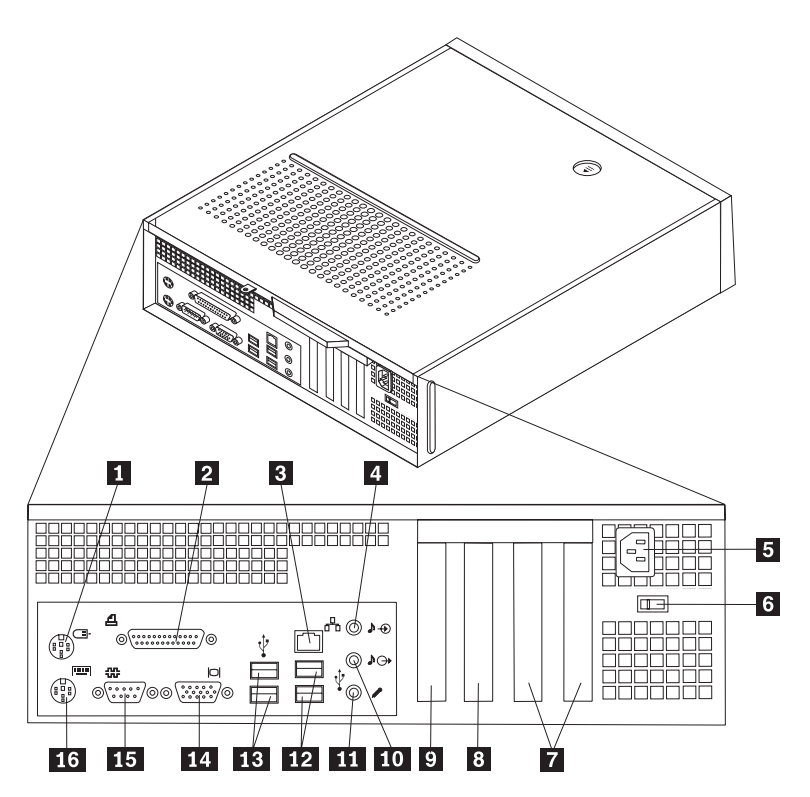

*Slika 2. Lokacije konektora*

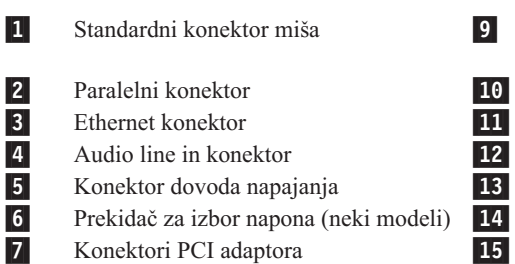

8- Konektor PCI Express 1x adaptora ili PCI Express x16 grafičkog adaptora (neki modeli)

16-

 Konektor PCI Express 1x adaptora ili PCI Express x16 grafičkog adaptora (neki modeli) Audio line out konektor 11 Konektor za mikrofon 12 USB konektori (2) 13 USB konektori (2) Konektor VGA monitora 15 Serijski konektor Standardni konektor tipkovnice

### <span id="page-13-0"></span>**Lociranje komponenti**

Slika 3 će vam pomoći da locirate različite komponente na vašem računalu.

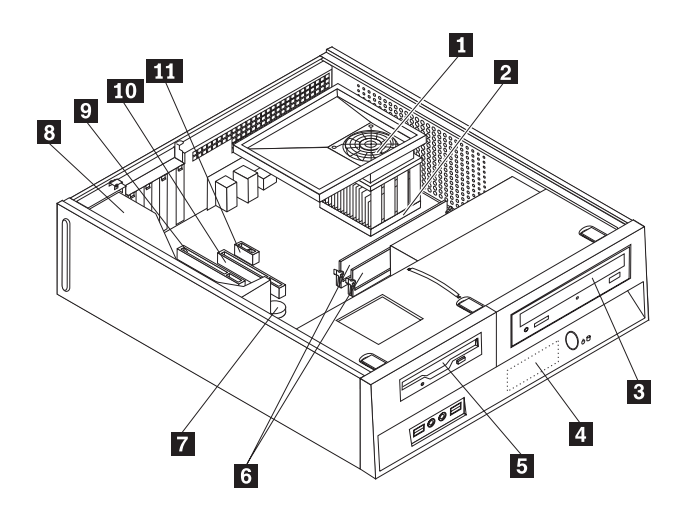

*Slika 3. Lokacije komponenti*

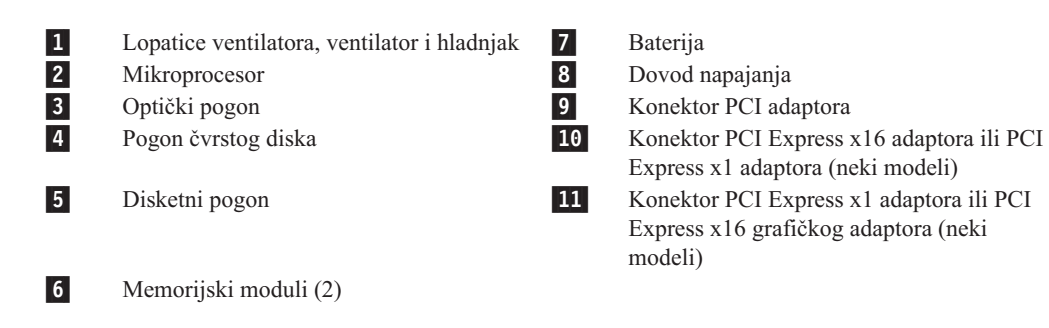

### <span id="page-14-0"></span>**Identificiranje dijelova na sistemskoj ploči**

Sistemska ploča (ponekad nazvana i planar ili matična ploča) je glavna ploča u vašem računalu. Ona osigurava osnovne funkcije računala i podržava različite uređaje.

Slika 4 pokazuje lokacije dijelova na sistemskoj ploči za neke modele računala.

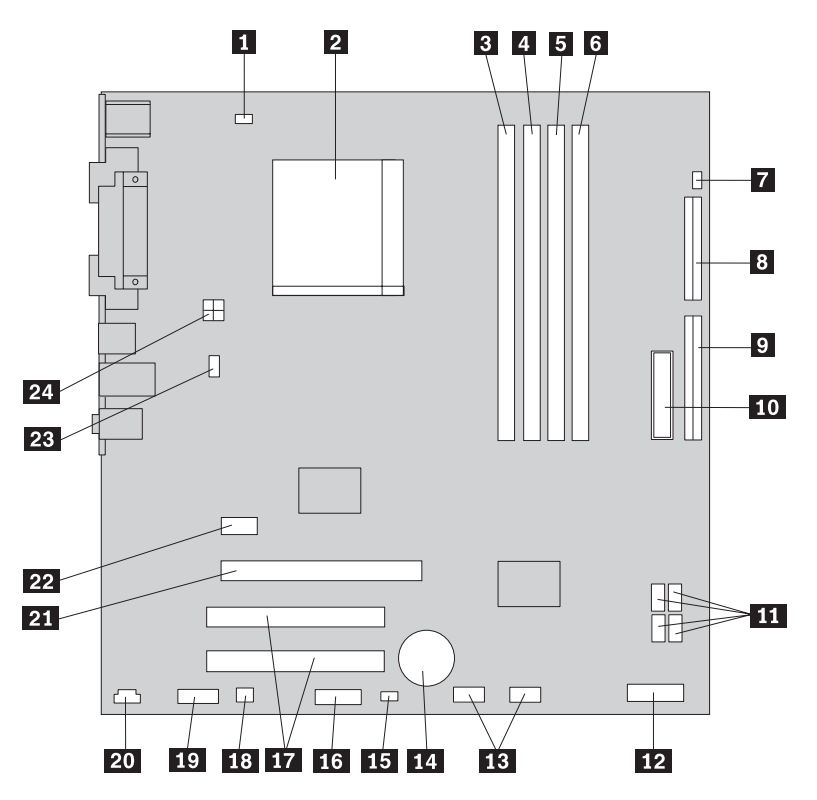

*Slika 4. Lokacije dijelova na sistemskoj ploči*

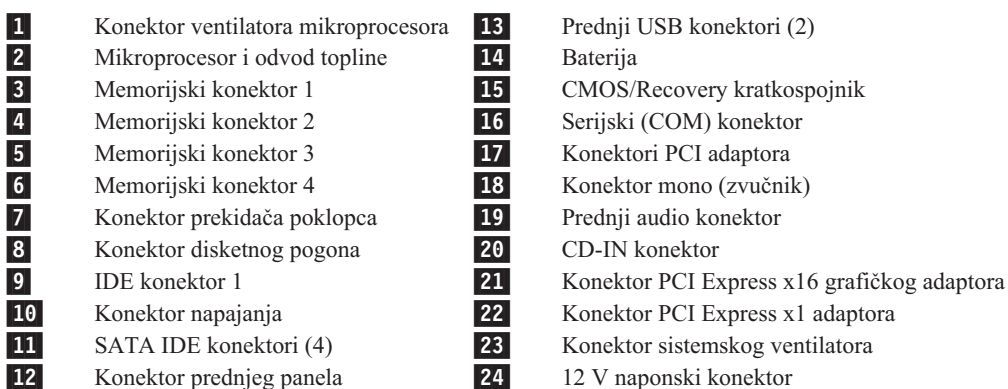

12 V naponski konektor

## <span id="page-16-0"></span>**Poglavlje 3. Instaliranje opcija i zamjena hardvera**

#### **Pažnja**

Ne otvarajte vaše računalo i ne pokušavajte ništa popravljati prije nego pročitate "Važne informacije o sigurnosti" u *Vodiču za sigurnost i jamstvo* koji ste dobili s vašim računalom. Da bi dobili kopije Vodiča za sigurnost i jamstvo, otiđite na http://www.lenovo.com/support.

#### **Bilješka: Koristite samo dijelove koje isporučuje Lenovo**.

### **Potrebni alati**

Za instaliranje nekih dijelova u računalu, možda ćete trebati plosnati ili Phillips odvijač. Za određene dijelove mogu biti potrebni i neki dodatni alati. Pogledajte upute koje su dostavljene s dijelom koji treba instalirati.

### **Instaliranje eksternih opcija**

Eksterni zvučnici, pisač ili skener se mogu povezati na vaše računalo. Za neke eksterne opcije osim fizičkog povezivanja morate instalirati i dodatni softver. Za dodavanje eksterne opcije pogledajte ["Lociranje](#page-11-0) kontrola i konektora na prednjoj strani računala" na stranici 4 i ["Lociranje](#page-12-0) konektora na stražnjoj strani računala" na stranici 5 da bi mogli identificirati odgovarajući konektor i zatim upotrijebite upute koje su došle s opcijom kod povezivanja opcije i instaliranja softvera ili pogonitelja uređaja koji su potrebni za tu opciju.

### **Uklanjanje poklopca**

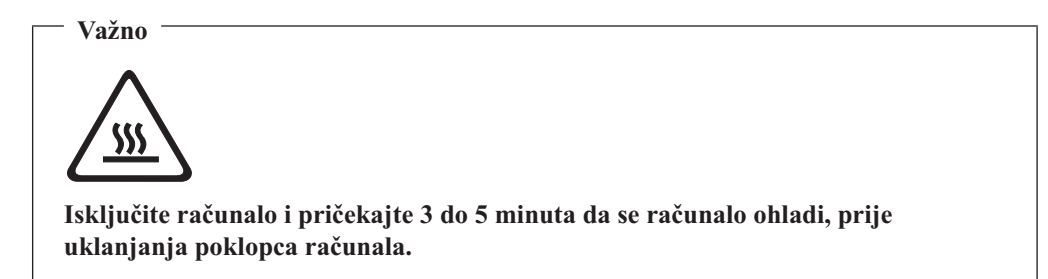

Za uklanjanje poklopca računala:

- 1. Uklonite bilo koje medije (diskete, CD-ove ili trake) iz pogona, ugasite operativni sistem i isključite sve pripojene uređaje.
- 2. Izvadite sve naponske kablove iz električnih utičnica.
- 3. Odspojite sve kablove koji su spojeni na računalo. To uključuje naponske žice, ulaz/izlaz (I/O) kablove i bilo koje druge kablove koji su spojeni na računalo.
- 4. Uklonite bilo koje uređaje za zaključavanje kao što je brava koja osigurava poklopac.

<span id="page-17-0"></span>5. Pritisnite tipku za otpuštanje poklopca na vrhu poklopca računala, gurnite poklopac prema natrag i uklonite ga. Ako vaše računalo ima vijke koji učvršćuju poklopac, uklonite te vijke i zatim uklonite poklopac.

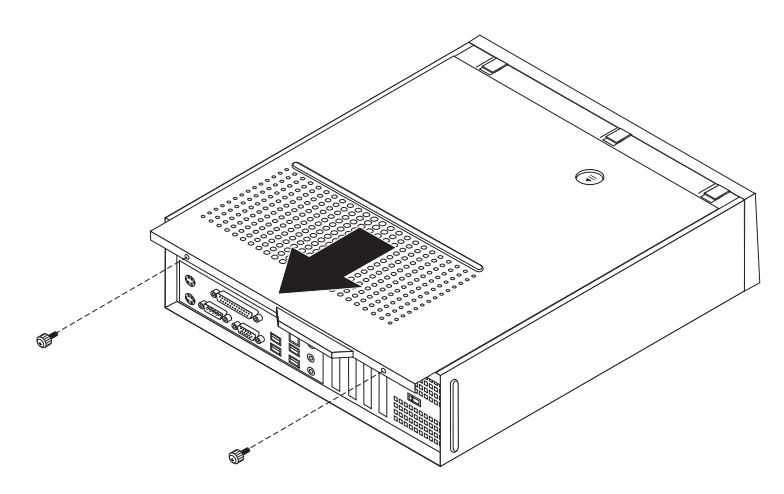

*Slika 5. Pomicanje poklopca*

### **Pristup komponentama sistemske ploče i pogonima**

Možda ćete trebati ukloniti sklop ležišta pogona da bi pristupili komponentama sistemske ploče, kao što je memorija, baterija i CMOS.

Za pristup komponentama sistemske ploče i pogonima:

- 1. Uklonite poklopac računala. Pogledajte ["Uklanjanje](#page-16-0) poklopca" na stranici 9.
- 2. Uklonite prednju kvačicu otpuštanjem tri držača i usmjeravanjem kvačice prema naprijed.

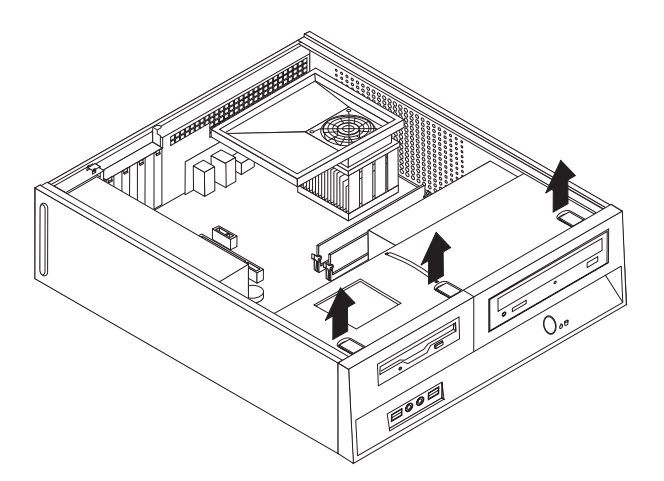

*Slika 6. Uklanjanje kvačice*

<span id="page-18-0"></span>3. Na nekim modelima ćete možda trebati ukloniti PCI adaptor da bi imali pristup do baterije.

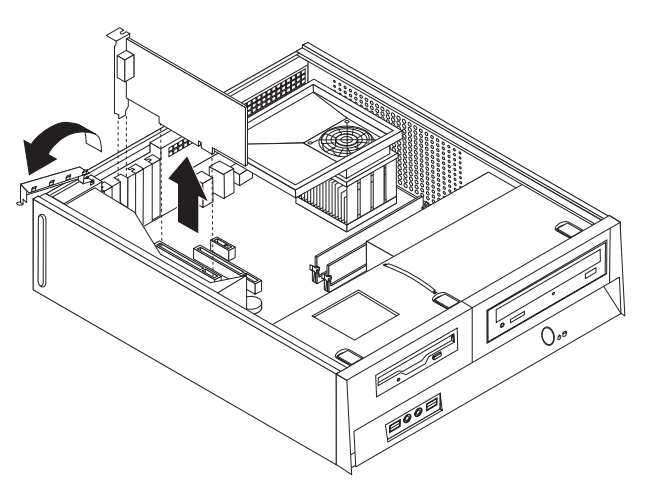

#### *Slika 7. Uklanjanje PCI adaptora*

4. Gurnite sklop ležišta pogona prema naprijed dok se ne poravna s dva proreza na stranama kućišta i uklonite kablove pogona sa sistemske ploče. Zatim povucite prema gore na ručici 1- da bi uklonili sklop ležišta pogona potpuno iz računala.

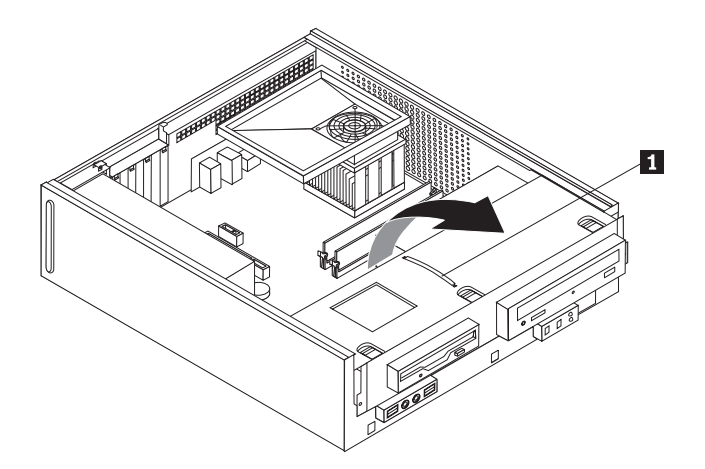

*Slika 8. Uklanjanje sklopa ležišta pogona*

### **Instaliranje internih opcija**

**Važno** Pročitajte "Rukovanje [statički-osjetljivim](#page-10-0) uređajima" na stranici 3 prije otvaranje poklopca računala.

### **Instaliranje memorije**

Vaše računalo ima dva konektora za instaliranje double date rate 2 dual inline memorijskih modula (DDR2 DIMM-ovi), koji imaju maksimalno 4.0 GB sistemske memorije.

Kod instaliranja memorijskih modula vrijede sljedeća pravila:

v Koristite 1.8 V, 240-pinski, double data rate 2 synchronous dynamic random access memoriju (DDR2 SDRAM).

v Koristite 256 MB, 512 MB, 1 GB ili 2 GB memorijske module u bilo kojoj kombinaciji do najviše 4.0 GB.

**Bilješka:** Mogu se koristiti samo DDR2 SDRAM DIMM-ovi.

Za instaliranje memorijskog modula:

- 1. Uklonite poklopac računala. Pogledajte ["Uklanjanje](#page-16-0) poklopca" na stranici 9.
- 2. Možda ćete trebati ukloniti sklop ležišta pogona da bi pristupili memorijskim konektorima. Pogledajte "Pristup [komponentama](#page-17-0) sistemske ploče i pogonima" na stranici [10.](#page-17-0)
- 3. Uklonite bilo koje dijelove koji ometaju pristup do memorijskih konektora.
- 4. Locirajte konektore memorije. Pogledajte Slika 4 na [stranici](#page-14-0) 7.

<span id="page-20-0"></span>5. Otvorite kvačice držača.

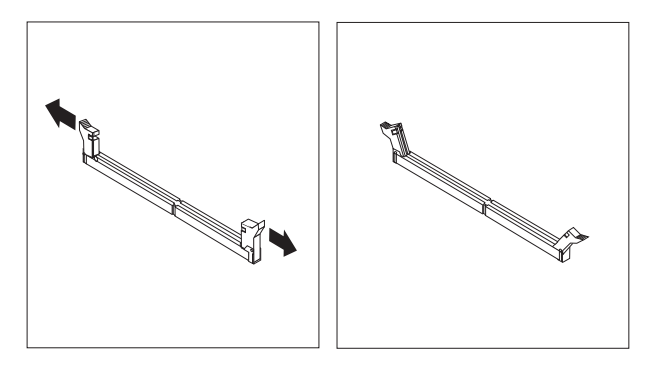

#### *Slika 9. Kvačice za zadržavanje*

6. Postavite memorijski modul preko memorijskog konektora. Osigurajte da je urez 1 na memorijskom modulu dobro poravnat s konektorom **2** na sistemskoj ploči. Gurnite memorijski modul ravno dolje u konektor dok se kvačice za pridržavanje ne zatvore.

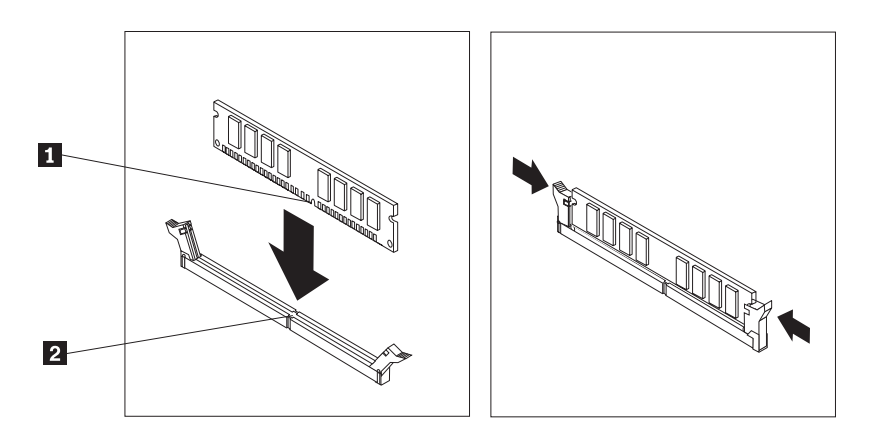

*Slika 10. Postavljanje memorijskog modula*

#### **Što napraviti nakon ovog:**

- · Za rad s drugom opcijom otiđite na odgovarajuće poglavlje.
- · Za završetak instalacije otiđite na Poglavlje 4, ["Dovršetak](#page-38-0) zamjene dijelova", na [stranici](#page-38-0) 31.

### **Instaliranje PCI adaptora**

Ovo poglavlje sadrži informacije i upute za instaliranje i uklanjanje PCI adaptora. Vaše računalo ima četiri konektora za proširenje. Postoje dva konektora za PCI adaptore, jedan konektor za PCI Express x1 adaptor (neki modeli) i jedan konektor za PCI Express x16 grafički adaptor (neki modeli).

Za instaliranje PCI adaptora:

1. Uklonite poklopac računala. Pogledajte ["Uklanjanje](#page-16-0) poklopca" na stranici 9.

<span id="page-21-0"></span>2. Otvorite zasun adaptora i uklonite poklopac konektora za odgovarajući konektor za proširenje.

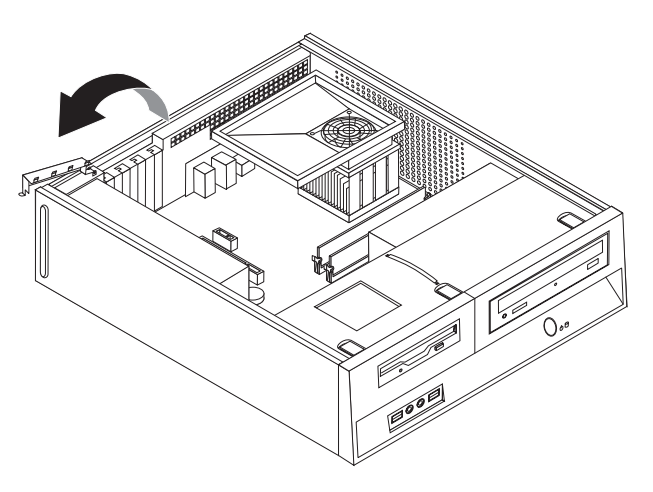

#### *Slika 11. Otvaranje zasuna adaptora*

- 3. Izvadite novi adaptor iz njegovog zaštitnog pakiranja.
- 4. Stavite novi adaptor u odgovarajući konektor na sistemskoj ploči.
- 5. Zatvorite zasun adaptora da ga učvrstite.

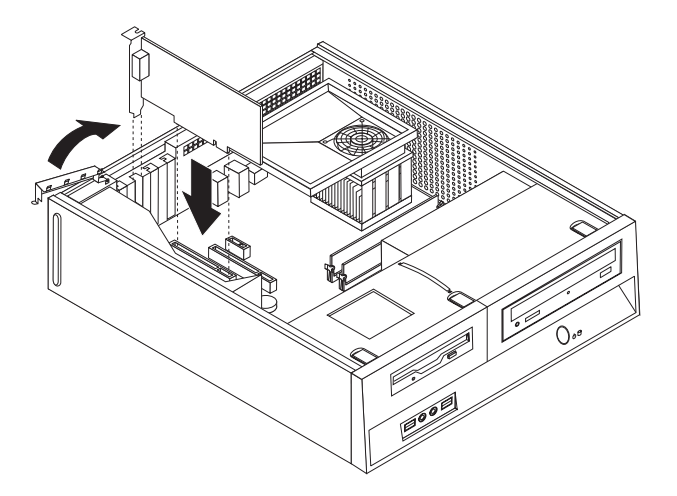

*Slika 12. Učvršćivanje adaptora*

**Što napraviti nakon ovog:**

- · Za rad s drugom opcijom otiđite na odgovarajuće poglavlje.
- · Za završetak instalacije otiđite na Poglavlje 4, ["Dovršetak](#page-38-0) zamjene dijelova", na [stranici](#page-38-0) 31.

### **Instaliranje internih pogona**

Ovo poglavlje sadrži informacije i upute za instaliranje i uklanjanje internih pogona.

Interni pogoni su uređaji koje vaše računalo koristi za čitanje i spremanje podataka. Možete dodavati pogone u vaše računalo da bi povećali kapacitet memorije i da bi omogućili da vaše računalo čita i druge tipove medija. Neki od drugih pogona koji su dostupni za vaše računalo su:

- v Serijski Advanced Technology Attachment (SATA) pogoni tvrdog diska
- Paralelni pogoni ATA tvrdih diskova
- v Optički pogoni, kao što su CD pogoni ili DVD pogoni
- Pogoni odstranjivih medija

Bilješka: Ti drukčiji pogoni se također nazivaju i pogoni integriranih elektroničkih pogona (IDE).

Interni pogoni se instaliraju u *ležišta*. U ovoj knjizi se ležišta nazivaju ležište 1, ležište 2 i tako dalje.

Kad instalirate interni pogon, morate zapisati koji tip i veličinu pogona možete instalirati u svako ležište. Isto tako je važno da ispravno spojite kablove internih pogona za instalirani pogon.

#### **Specifikacije pogona**

Vaše računalo dolazi sa sljedećim, već instaliranim pogonima:

- v Optički pogon u ležištu 1 (neki modeli)
- v 3.5-inčni pogon tvrdog diska u ležištu 2
- v 3.5-inčni disketni pogon u ležištu 3 (neki modeli)

Ono ležište u kojem nema instaliranog pogona ima poklopac i panel za zaštitu.

<span id="page-23-0"></span>Sljedeća slika pokazuje lokacije ležišta pogona.

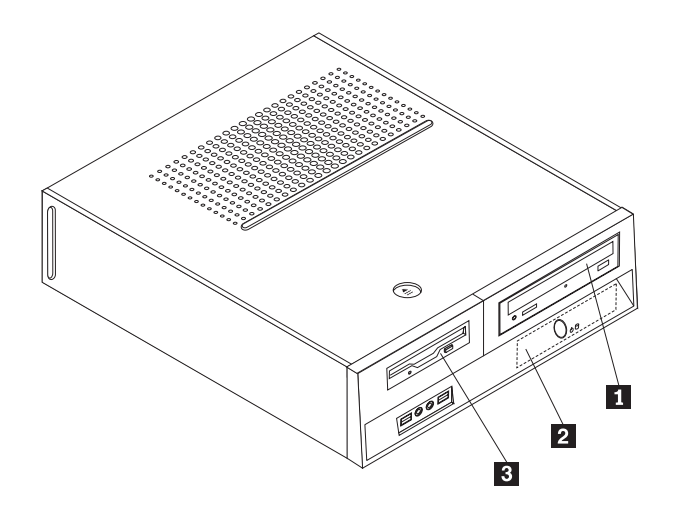

#### *Slika 13. Ležišta pogona*

Sljedeća lista opisuje tipove i veličine pogona koje možete instalirati u svako ležište:

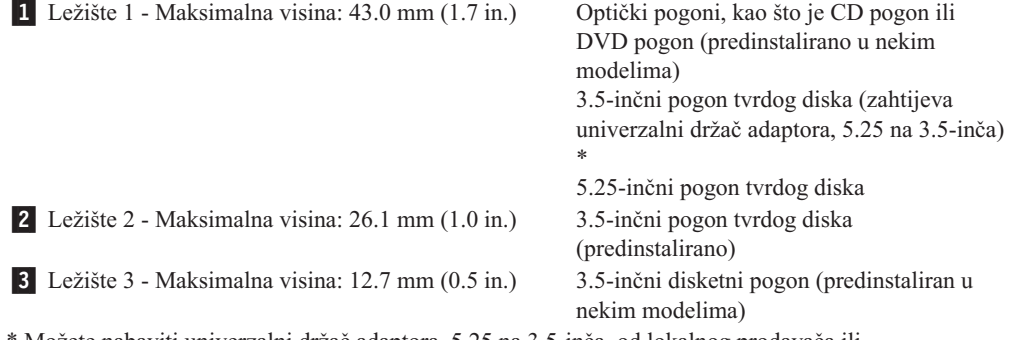

\* Možete nabaviti univerzalni držač adaptora, 5.25 na 3.5-inča, od lokalnog prodavača ili kontaktiranjem Centra za korisničku podršku.

#### **Instaliranje pogona u ležište 1**

Da bi instalirali optički pogon ili dodatni pogon tvrdog diska u ležište 1, napravite sljedeće:

- 1. Uklonite poklopac računala. Pogledajte ["Uklanjanje](#page-16-0) poklopca" na stranici 9.
- 2. Pristupite sistemskoj ploči. Pogledajte "Pristup [komponentama](#page-17-0) sistemske ploče i [pogonima"](#page-17-0) na stranici 10.
- 3. Ako instalirate pogon s dohvatljivim medijem, kao što je optički pogon, uklonite plastični panel iz ureza, stiskanjem plastičnih kvačica koje učvršćuju panel.
- 4. Uklonite metalni oklop s ležišta pogona.
- 5. Za 5.25-inčni pogon, instalirajte zadržavajuću kvačicu na bočnu stranu pogona.

**Bilješka:** Ako instalirate 3.5-inčni pogon tvrdog diska morate koristiti univerzalni držač adaptora, 5.25 na 3.5-inča. Takav držač možete nabaviti kod lokalnog prodavača ili kontaktiranjem Centra za korisničku podršku.

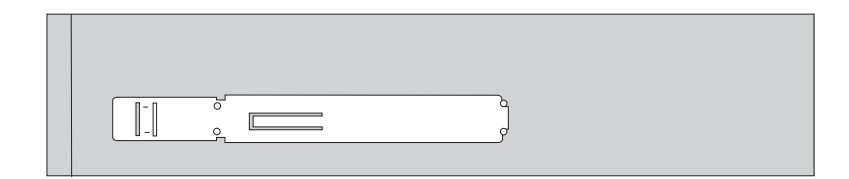

<span id="page-24-0"></span>*Slika 14. Kvačica za zadržavanje*

**Bilješka:** Kod instaliranja univerzalnog držača adaptora, ako kvačica za zadržavanje nije dostupna, postavite vijke da bi učvrstili držač adaptora za ležište pogona.

6. Instalirajte pogon u ležište tako da klikne na svom položaju.

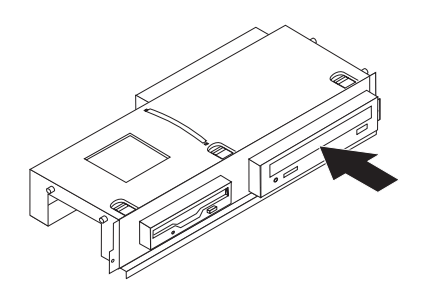

*Slika 15. Instalacija pogona*

7. Poravnajte sklop ležišta pogona s dva proreza i s tračnicama na bočnim stranama kućišta i spojite kabel novog pogona sa sistemskom pločom. Pogledajte "Povezivanje pogona".

#### **Povezivanje pogona**

Koraci za povezivanje pogona se razlikuju, zavisno o tipu pogona koji spajate. Koristite jedan od sljedećih postupaka za spajanje vašeg pogona.

#### **Spajanje optičkog pogona ili paralelnog ATA tvrdog diska:**

- 1. Locirajte dvokonektorski signalni kabel koji dolazi s vašim računalom ili s novim pogonom.
- 2. Locirajte IDE konektor 1 na sistemskoj ploči. Pogledajte ["Identificiranje](#page-14-0) dijelova na [sistemskoj](#page-14-0) ploči" na stranici 7.
- 3. Spojite jedan kraj signalnog kabla na pogon, a drugi kraj na IDE konektor 1 na sistemskoj ploči.
- 4. Locirajte poseban, četverožilni naponski konektor označen s P4 i spojite ga na pogon.

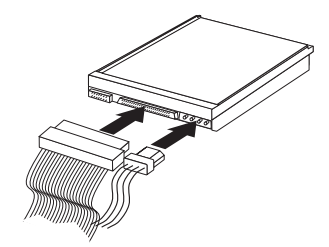

*Slika 16. Spajanje paralelnog ATA pogona tvrdog diska*

**Spajanje dodatnog serijskog ATA pogona tvrdog diska:** Serijski pogon tvrdog diska se može spojiti na bilo koji dostupni SATA konektor.

1. Locirajte signalni kabel koji je došao s novim pogonom.

- 2. Locirajte dostupni SATA konektor na sistemskoj ploči. Pogledajte ["Identificiranje](#page-14-0) dijelova na [sistemskoj](#page-14-0) ploči" na stranici 7.
- 3. Spojite jedan kraj signalnog kabla na pogon i drugi na dostupni SATA konektor na sistemskoj ploči.
- 4. Locirajte jedan od dodatnih petožilnih naponskih konektora i spojite ga na pogon.

<span id="page-25-0"></span>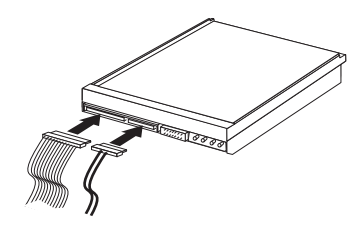

*Slika 17. Spajanje serijskog ATA pogona*

#### **Što napraviti nakon ovog:**

- · Za rad s drugom opcijom otiđite na odgovarajuće poglavlje.
- · Za završetak instalacije otiđite na Poglavlje 4, ["Dovršetak](#page-38-0) zamjene dijelova", na [stranici](#page-38-0) 31.

#### **Instaliranje disketnog pogona u ležište 3**

Za instaliranje disketnog pogona u ležište 3 napravite sljedeće:

- 1. Uklonite poklopac računala. Pogledajte ["Uklanjanje](#page-16-0) poklopca" na stranici 9.
- 2. Pristupite sistemskoj ploči. Pogledajte "Pristup [komponentama](#page-17-0) sistemske ploče i [pogonima"](#page-17-0) na stranici 10.
- 3. Uklonite metalni oklop s ležišta disketnog pogona pomoću plosnatog odvijača.
- 4. Uklonite plastični panel na urezu, stiskanjem plastičnih kvačica koje pričvršćuju panel na unutarnjoj strani ureza.
- 5. Postavite kvačicu za zadržavanje na bočnu stranu disketnog pogona.

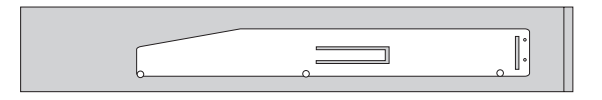

*Slika 18. Kvačica za zadržavanje*

6. Instalirajte disketni pogon u ležište tako da klikne na svom položaju.

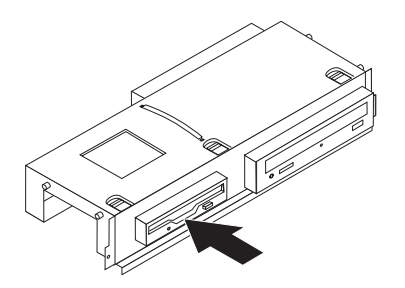

*Slika 19. Instaliranje disketnog pogona*

<span id="page-26-0"></span>7. Poravnajte sklop ležišta pogona s dva proreza i s tračnicama na bočnim stranama kućišta i spojite plosnati kabel na novi pogon.

#### **Što napraviti nakon ovog:**

- · Za rad s drugom opcijom otiđite na odgovarajuće poglavlje.
- · Za završetak instalacije otiđite na Poglavlje 4, ["Dovršetak](#page-38-0) zamjene dijelova", na [stranici](#page-38-0) 31.

### **Zamjena baterije**

Vaše računalo ima poseban tip memorije koji održava datum, vrijeme i postavke za ugrađene funkcije, kao što su dodjele paralelnog porta (konfiguracija). Baterija održava te informacije aktivnim kad je računalo isključeno.

Baterija normalno ne zahtijeva punjenje ili održavanje u toku svog trajanja, ali nijedna baterija ne traje vječno. Ako se baterija isprazni, datum, vrijeme i konfiguracijske informacije (uključujući lozinke) će se izgubiti. Prikazat će se poruka greške kad uključite računalo.

Pogledajte "Napomena za litij bateriju" u *Vodiču za sigurnost i jamstvo* radi informacija o zamjeni i zbrinjavanju baterije.

Da bi promijenili bateriju:

- 1. Isključite računalo i odspojite naponski kabel iz električne utičnice i iz računala.
- 2. Uklonite poklopac računala. Pogledajte ["Uklanjanje](#page-16-0) poklopca" na stranici 9.
- 3. Možda ćete trebati pristupiti komponentama sistemske ploče. Pogledajte ["Pristup](#page-17-0) [komponentama](#page-17-0) sistemske ploče i pogonima" na stranici 10.
- 4. Locirajte bateriju. Pogledajte Slika 3 na [stranici](#page-13-0) 6.
- 5. Uklonite staru bateriju.

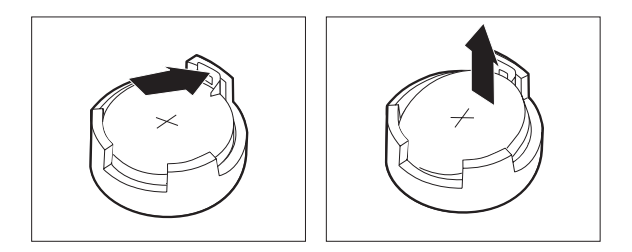

*Slika 20. Uklanjanje baterije*

6. Postavite novu bateriju.

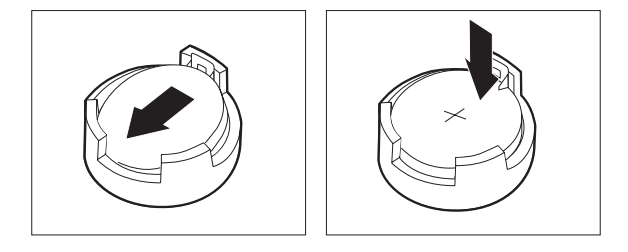

#### *Slika 21. Instalacija baterije*

<span id="page-27-0"></span>7. Namjestite poklopac računala i spojite kablove. Pogledajte Poglavlje 4, ["Dovršetak](#page-38-0) zamjene [dijelova",](#page-38-0) na stranici 31.

**Bilješka:** Kad se računalo prvi puta uključi nakon zamjene baterije može se prikazati poruka greške. To je normalno nakon zamjene baterije.

- 8. Uključite računalo i sve pripojene uređaje.
- 9. Upotrijebite Setup Utility program da postavite datum i vrijeme i lozinke. Pogledajte *ThinkCentre Vodič za korisnike*, "Upotreba Setup Utility-a."

### **Uklanjanje pogona čvrstog diska**

#### **Pažnja**

Ne otvarajte vaše računalo i ne pokušavajte ništa popravljati prije nego pročitate "Važne informacije o sigurnosti" u *Vodiču za sigurnost i jamstvo* koji ste dobili s vašim računalom. Da bi dobili kopije Vodiča za sigurnost i jamstvo, otiđite na http://www.lenovo.com/support.

Ovaj odlomak sadrži upute za zamjenu pogona čvrstog diska.

#### **Važno**

Kad dobijete novi pogon tvrdog diska, dobit ćete također i CD-ove za obnavljanje *proizvoda*. *CD-ovi za obnavljanje proizvoda* će vam omogućiti da vratite sadržaj pogona tvrdog diska na isto stanje u kojem je bio kad ste računalo dobili iz tvornice. Za više informacija o obnovi tvornički-instaliranog softvera, pogledajte "Softver obnove" u vašem *Vodiču za korisnike*.

Za zamjenu pogona čvrstog diska, napravite sljedeće:

- 1. Uklonite poklopac računala. Pogledajte ["Uklanjanje](#page-16-0) poklopca" na stranici 9.
- 2. Uklonite držač i sklop ležišta pogona. Pogledajte "Pristup [komponentama](#page-17-0) sistemske ploče i [pogonima"](#page-17-0) na stranici 10.
- 3. Odspojite signalne i naponske kablove sa stražnje strane pokvarenog pogona.
- 4. Upotrijebite plavi držač da usmjerite pogon tvrdog diska i držače prema gore, gurnite pogon diska na lijevo dok se ne oslobodi od držača na dnu kućišta i zatim ga potpuno uklonite iz kućišta.

<span id="page-28-0"></span>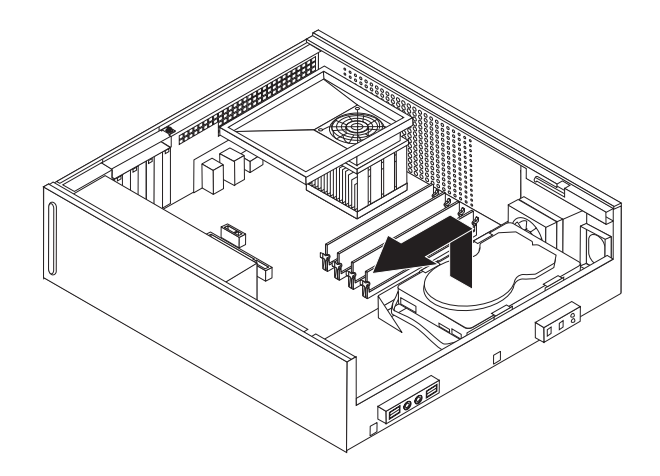

*Slika 22. Uklanjanje pogona tvrdog diska*

5. Instalirajte novi pogon u plavi držač, savinite držač i poravnajte pinove 1 do 4 na držaču s rupama na pogonu tvrdog diska. Ne dodirujte ploču s krugom 5 na dnu pogona tvrdog diska.

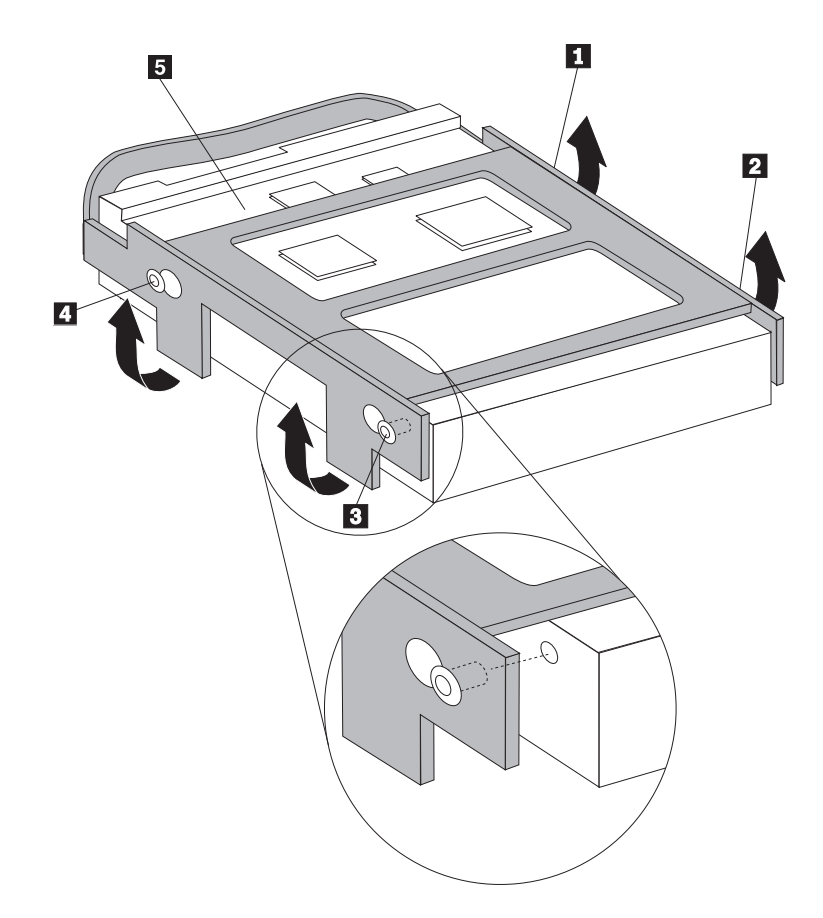

*Slika 23. Poravnajte pinove s rupicama na pogonu tvrdog diska*

- 6. Postavite pogon tvrdog diska i držač tako da se uhvate kvačice na dnu kućišta kad gurnete držač na desno.
- 7. Gurnite pogon tvrdog diska i držač na desno dok ne sjedne na mjesto.
- 8. Spojite signalne i strujne kablove na stražnjoj strani pogona tvrdog diska.
- 9. Poravnajte sklop ležišta pogona s dva proreza i tračnicama na stranama kućišta, ponovno spojite kablove pogona na sistemsku ploču i zatim gurnite sklop ležišta pogona prema stražnjoj strani kućišta dok se klikne na svom mjestu.
- 10. Reinstalirajte prednji okvir.
- 11. Otiđite na Poglavlje 4, ["Dovršetak](#page-38-0) zamjene dijelova", na stranici 31.

### <span id="page-29-0"></span>**Zamjena disketne jedinice**

#### **Pažnja**

Ne otvarajte vaše računalo i ne pokušavajte ništa popravljati prije nego pročitate "Važne informacije o sigurnosti" u *Vodiču za sigurnost i jamstvo* koji ste dobili s vašim računalom. Da bi dobili kopije  $V$ odiča za sigurnost i jamstvo, otiđite na http://www.lenovo.com/support.

Ovaj odlomak sadrži upute za zamjenu disketnog pogona.

- 1. Uklonite poklopac računala. Pogledajte ["Uklanjanje](#page-16-0) poklopca" na stranici 9.
- 2. Uklonite držač i sklop ležišta pogona. Pogledajte "Pristup [komponentama](#page-17-0) sistemske ploče i [pogonima"](#page-17-0) na stranici 10.
- 3. Otpustite disketnu jedinicu pritiskanjem prema unutra na plavom držaču sa strane jedinice.
- 4. Uklonite neispravni disketni pogon tako da ga gurnete van prema prednjoj strani ležišta pogona.

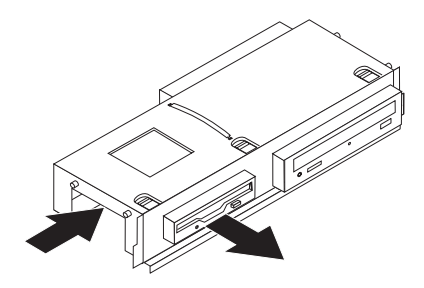

#### *Slika 24. Uklanjanje disketnog pogona*

5. Uklonite kvačicu za zadržavanje s pokvarenog pogona i instalirajte ju na novi pogon.

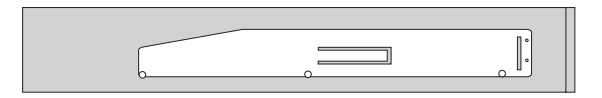

*Slika 25. Kvačica za zadržavanje za disketni pogon*

6. Instalirajte novi disketni pogon u ležište tako da klikne na svom položaju.

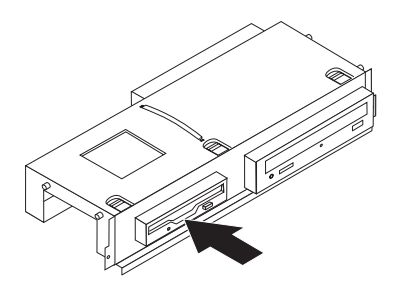

#### <span id="page-30-0"></span>*Slika 26. Instaliranje novog disketnog pogona*

- 7. Poravnajte sklop ležišta pogona s dva proreza i tračnicama na stranama kućišta, ponovno spojite kablove pogona na sistemsku ploču i zatim gurnite sklop ležišta pogona prema stražnjoj strani kućišta dok se klikne na svom mjestu.
- 8. Reinstalirajte prednji okvir.
- 9. Otidite na Poglavlje 4, ["Dovršetak](#page-38-0) zamjene dijelova", na stranici 31.

### **Zamjena optičke jedinice**

#### **Pažnja**

Ne otvarajte vaše računalo i ne pokušavajte ništa popravljati prije nego pročitate "Važne informacije o sigurnosti" u *Vodiču za sigurnost i jamstvo* koji ste dobili s vašim računalom. Da bi dobili kopije Vodiča za sigurnost i jamstvo, otiđite na http://www.lenovo.com/support.

Ovaj odlomak sadrži upute za zamjenu optičke jedinice.

- 1. Uklonite poklopac računala. Pogledajte ["Uklanjanje](#page-16-0) poklopca" na stranici 9.
- 2. Uklonite držač i sklop ležišta pogona. Pogledajte "Pristup [komponentama](#page-17-0) sistemske ploče i [pogonima"](#page-17-0) na stranici 10.
- 3. Otpustite disketnu jedinicu pritiskanjem prema unutra na plavom držaču sa strane jedinice.
- 4. Gurnite optički pogon koji mijenjate prema van na prednjoj strani ležišta pogona.

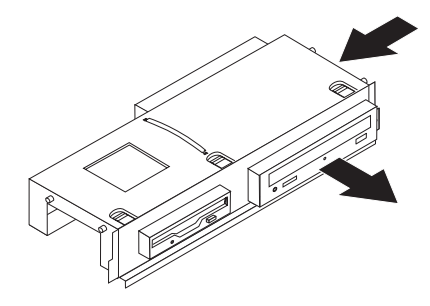

#### *Slika 27. Uklanjanje optičkog pogona*

5. Uklonite kvačicu za zadržavanje s pokvarenog pogona i instalirajte ju na novi pogon.

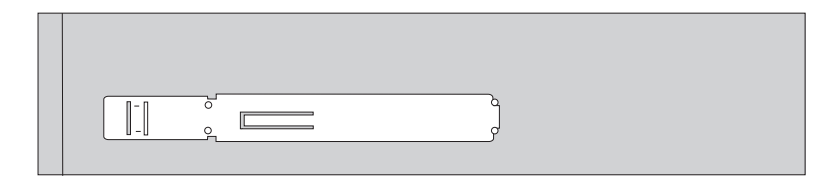

<span id="page-31-0"></span>*Slika 28. Kvačica za zadržavanje za optički pogon*

6. Gurnite novi optički pogon u ležište tako da klikne na svom položaju.

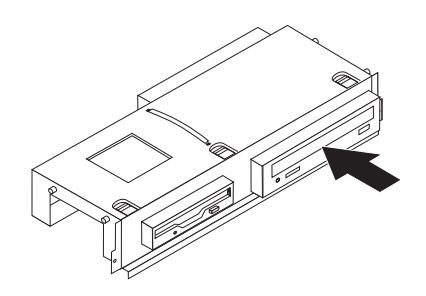

#### *Slika 29. Instaliranje novog optičkog pogona*

- 7. Poravnajte sklop ležišta pogona s dva proreza i tračnicama na stranama kućišta, ponovno spojite kablove pogona na sistemsku ploču i zatim gurnite sklop ležišta pogona prema stražnjoj strani kućišta dok se klikne na svom mjestu.
- 8. Reinstalirajte prednji okvir.
- 9. Otiđite na Poglavlje 4, ["Dovršetak](#page-38-0) zamjene dijelova", na stranici 31.

### **Zamjena sklopa hladnjaka i ventilatora**

#### **Pažnja**

Ne otvarajte vaše računalo i ne pokušavajte ništa popravljati prije nego pročitate "Važne informacije o sigurnosti" u *Vodiču za sigurnost i jamstvo* koji ste dobili s vašim računalom. Da bi dobili kopije  $V$ odiča za sigurnost i jamstvo, otiđite na http://www.lenovo.com/support.

Ovaj odlomak sadrži upute za zamjenu sklopa hladnjaka i ventilatora.

- 1. Uklonite poklopac računala. Pogledajte ["Uklanjanje](#page-16-0) poklopca" na stranici 9.
- 2. Odspojite kabel ventilatora mikroprocesora sa sistemske ploče. Pogledajte ["Identificiranje](#page-14-0) dijelova na [sistemskoj](#page-14-0) ploči" na stranici 7.
- 3. Uklonite sklop lopatica ventilatora od hladnjaka i sklopa ventilatora. Pogledajte "Lociranje [komponenti"](#page-13-0) na stranici 6.
- 4. Usmjerite držač **1** tako da otpustite kvačicu hladnjaka i zatim odvojite kvačicu od plastičnog držača za zadržavanje.

<span id="page-32-0"></span>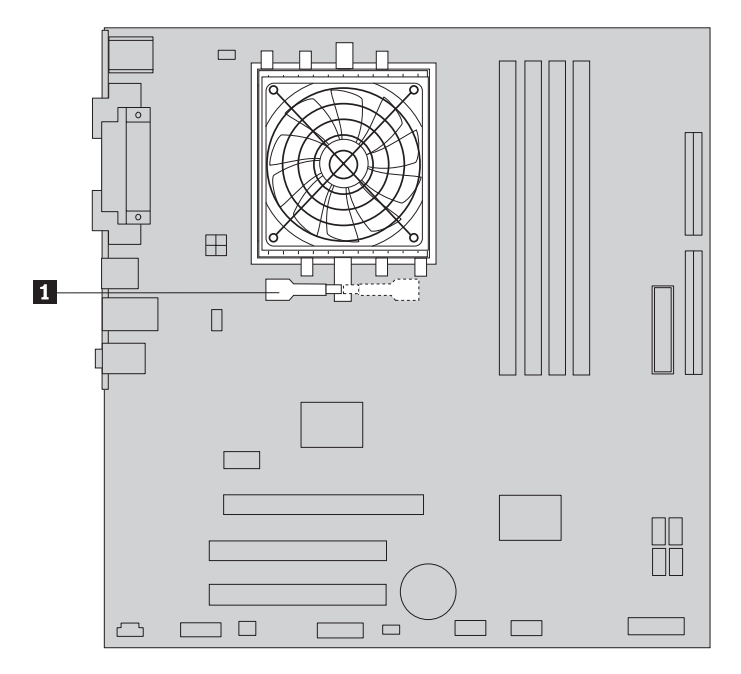

*Slika 30. Uklanjanje hladnjaka*

- 5. Podignite hladnjak i sklop ventilatora od sistemske ploče.
- 6. Postavite novi hladnjak na utičnicu mikroprocesora i zatim postavite kvačicu na plastični držač. Usmjerite držač **1** tako da zakvačite hladnjak za plastični držač za zadržavanje.

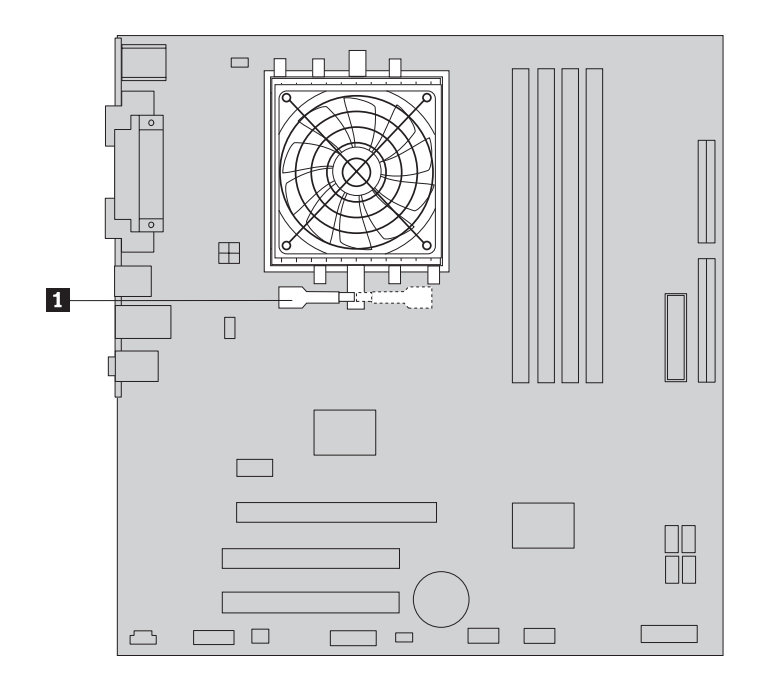

*Slika 31. Učvršćivanje hladnjaka za plastični držač za zadržavanje*

- 7. Spojite kabel ventilatora mikroprocesora na konektor ventilatora mikroprocesora na sistemskoj ploči.
- 8. Otidite na Poglavlje 4, ["Dovršetak](#page-38-0) zamjene dijelova", na stranici 31.

### <span id="page-33-0"></span>**Zamjena sklopa sistemskog ventilatora**

#### **Pažnja**

Ne otvarajte vaše računalo i ne pokušavajte ništa popravljati prije nego pročitate "Važne informacije o sigurnosti" u *Vodiču za sigurnost i jamstvo* koji ste dobili s vašim računalom. Da bi dobili kopije Vodiča za sigurnost i jamstvo, otiđite na http://www.lenovo.com/support.

Ovaj odlomak sadrži upute za zamjenu sklopa sistemskog ventilatora.

- 1. Uklonite poklopac računala. Pogledajte ["Uklanjanje](#page-16-0) poklopca" na stranici 9.
- 2. Uklonite držač i sklop ležišta pogona. Pogledajte "Pristup [komponentama](#page-17-0) sistemske ploče i [pogonima"](#page-17-0) na stranici 10.
- 3. Odspojite kabel sistemskog ventilatora sa sistemske ploče. Pogledajte ["Identificiranje](#page-14-0) dijelova na [sistemskoj](#page-14-0) ploči" na stranici 7.
- 4. Uklonite pogon tvrdog diska. Pogledajte ["Uklanjanje](#page-27-0) pogona čvrstog diska" na stranici [20.](#page-27-0)
- 5. Uklonite dva vijka koji učvršćuju sklop sistemskog ventilatora.
- 6. Uklonite sklop sistemskog ventilatora tako da povučete držač van i podignete ga od matične ploče i potpuno uklonite.

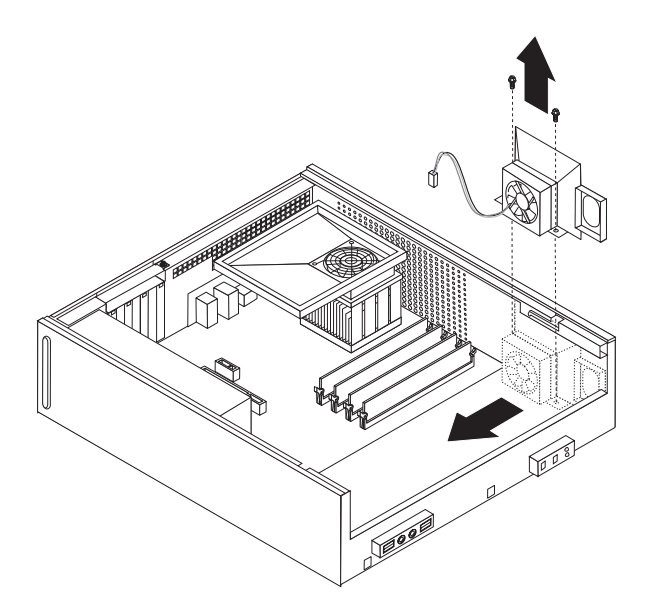

*Slika 32. Uklanjanje sklopa sistemskog ventilatora*

- 7. Instalirajte novi sklop sistemskog ventilatora i zavrnite dva vijka koji osiguravaju sklop ventilatora.
- 8. Spojite kabel ventilatora sistema na konektor ventilatora sistema na sistemskoj ploči.
- 9. Zamijenite pogon tvrdog diska.
- 10. Poravnajte sklop ležišta pogona s dva proreza i tračnicama na stranama kućišta, ponovno spojite kablove pogona na sistemsku ploču i zatim gurnite sklop ležišta pogona prema stražnjoj strani kućišta dok se klikne na svom mjestu.
- 11. Reinstalirajte prednji okvir.
- 12. Otidite na Poglavlje 4, ["Dovršetak](#page-38-0) zamjene dijelova", na stranici 31.

# <span id="page-34-0"></span>**Zamjena memorijskog modula**

#### **Pažnja**

Ne otvarajte vaše računalo i ne pokušavajte ništa popravljati prije nego pročitate "Važne informacije o sigurnosti" u *Vodiču za sigurnost i jamstvo* koji ste dobili s vašim računalom. Da bi dobili kopije Vodiča za sigurnost i jamstvo, otiđite na http://www.lenovo.com/support.

Ovaj odlomak sadrži upute za zamjenu memorijskog modula.

**Bilješka:** Vaše računalo ima podršku za dva memorijska modula.

- 1. Uklonite poklopac računala. Pogledajte ["Uklanjanje](#page-16-0) poklopca" na stranici 9.
- 2. Uklonite držač i sklop ležišta pogona. Pogledajte "Pristup [komponentama](#page-17-0) sistemske ploče i [pogonima"](#page-17-0) na stranici 10.
- 3. Uklonite bilo koje dijelove koji ometaju pristup do memorijskih konektora.
- 4. Uklonite memorijski modul koji zamjenjujete otvaranjem kvačica držača kako je pokazano.

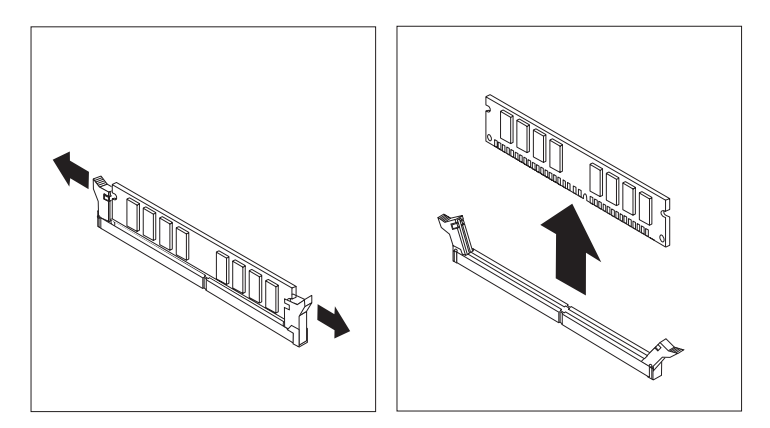

*Slika 33. Uklanjanje memorijskog modula*

5. Postavite zamjenski memorijski modul preko memorijskog konektora. Osigurajte da je urez **1** na memorijskom modulu dobro poravnat s konektorom **2** na sistemskoj ploči. Gurnite memorijski modul ravno dolje u konektor dok se kvačice za pridržavanje ne zatvore.

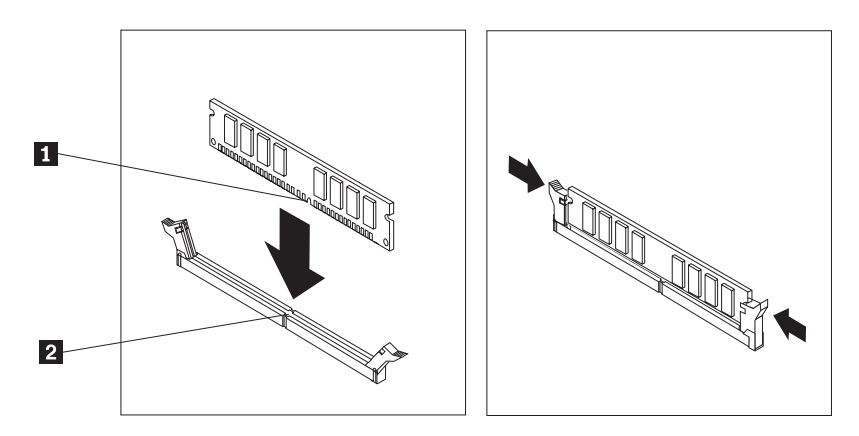

*Slika 34. Postavljanje memorijskog modula*

- 6. Poravnajte sklop ležišta pogona s dva proreza i tračnicama na stranama kućišta, ponovno spojite kablove pogona na sistemsku ploču i zatim gurnite sklop ležišta pogona prema stražnjoj strani kućišta dok se klikne na svom mjestu.
- 7. Reinstalirajte prednji okvir.
- 8. Otiđite na Poglavlje 4, ["Dovršetak](#page-38-0) zamjene dijelova", na stranici 31.

### <span id="page-35-0"></span>**Zamjena PCI adaptora**

#### **Pažnja**

Ne otvarajte vaše računalo i ne pokušavajte ništa popravljati prije nego pročitate "Važne informacije o sigurnosti" u *Vodiču za sigurnost i jamstvo* koji ste dobili s vašim računalom. Da bi dobili kopije  $V$ odiča za sigurnost i jamstvo, otiđite na http://www.lenovo.com/support.

Ovaj odlomak sadrži upute za zamjenu PCI adaptora.

- 1. Uklonite poklopac računala. Pogledajte ["Uklanjanje](#page-16-0) poklopca" na stranici 9.
- 2. Otvorite zasun adaptora i uklonite pokvareni adaptor.

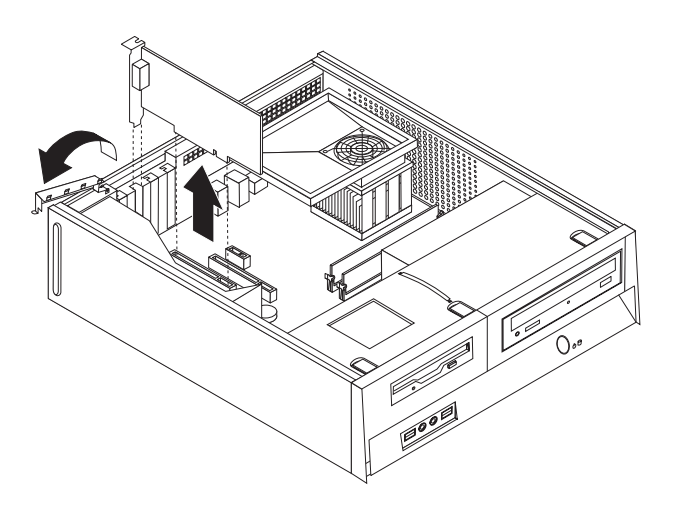

*Slika 35. Uklanjanje adaptora*

- 3. Uklonite novi adaptor iz njegovog zaštitnog pakiranja.
- 4. Instalirajte novi adaptor na odgovarajući konektor na sistemu i zatvorite zasun adaptora.

<span id="page-36-0"></span>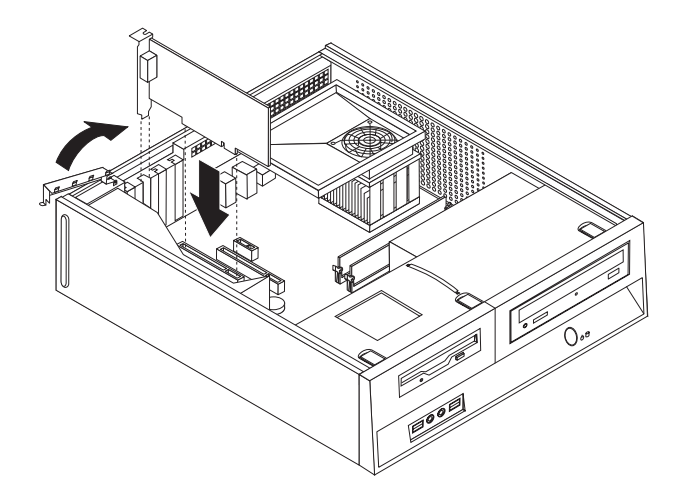

*Slika 36. Instaliranje novog adaptora*

5. Otidite na Poglavlje 4, ["Dovršetak](#page-38-0) zamjene dijelova", na stranici 31.

### **Zamjena tipkovnice**

#### **Pažnja**

Ne otvarajte vaše računalo i ne pokušavajte ništa popravljati prije nego pročitate "Važne informacije o sigurnosti" u *Vodiču za sigurnost i jamstvo* koji ste dobili s vašim računalom. Da bi dobili kopije Vodiča za sigurnost i jamstvo, otiđite na http://www.lenovo.com/support.

Ovaj odlomak sadrži upute za zamjenu tipkovnice.

- 1. Uklonite bilo koje medije (diskete, CD-ove ili trake) iz pogona, ugasite operativni sistem i isključite sve pripojene uređaje.
- 2. Izvadite sve naponske kablove iz električnih utičnica.
- 3. Locirajte konektor tipkovnice.

Bilješka: Vaša tipkovnica se može spojiti na standardni konektor tipkovnice **1** ili na USB konektor 2. Zavisno o tome gdje se povezuje vaša tipkovnica pogledajte ["Lociranje](#page-12-0) konektora na stražnjoj strani računala" na stranici 5 ili ["Lociranje](#page-11-0) kontrola i [konektora](#page-11-0) na prednjoj strani računala" na stranici 4.

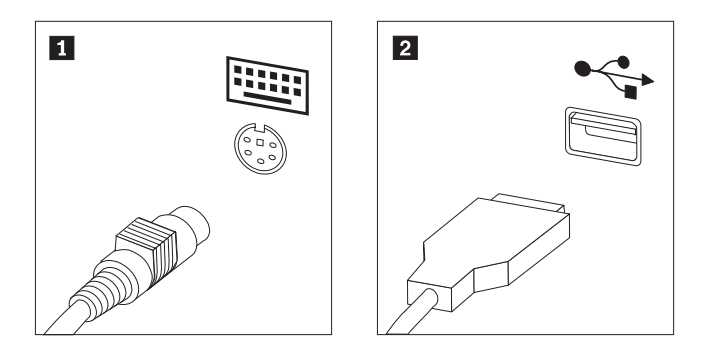

*Slika 37. Konektori tipkovnice*

- 4. Odspojite kabel pokvarene tipkovnice s računala.
- 5. Spojite kabel nove tipkovnice na odgovarajući konektor na računalu.

6. Otiđite na Poglavlje 4, ["Dovršetak](#page-38-0) zamjene dijelova", na stranici 31.

### <span id="page-37-0"></span>**Zamjena miša**

#### **Pažnja**

Ne otvarajte vaše računalo i ne pokušavajte ništa popravljati prije nego pročitate "Važne informacije o sigurnosti" u *Vodiču za sigurnost i jamstvo* koji ste dobili s vašim računalom. Da bi dobili kopije Vodiča za sigurnost i jamstvo, otiđite na http://www.lenovo.com/support.

Ovaj odlomak sadrži upute za zamjenu miša.

- 1. Uklonite bilo koje medije (diskete, CD-ove ili trake) iz pogona, ugasite operativni sistem i isključite sve pripojene uređaje.
- 2. Izvadite sve naponske kablove iz električnih utičnica.
- 3. Locirajte konektor miša.

Bilješka: Vaš miš može biti spojen na standardni konektor miša **1** ili na USB konektor 2- na prednjoj ili stražnjoj strani računala. Pogledajte ["Lociranje](#page-12-0) konektora na stražnjoj strani [računala"](#page-12-0) na stranici 5 ili ["Lociranje](#page-11-0) kontrola i konektora na prednjoj strani [računala"](#page-11-0) na stranici 4.

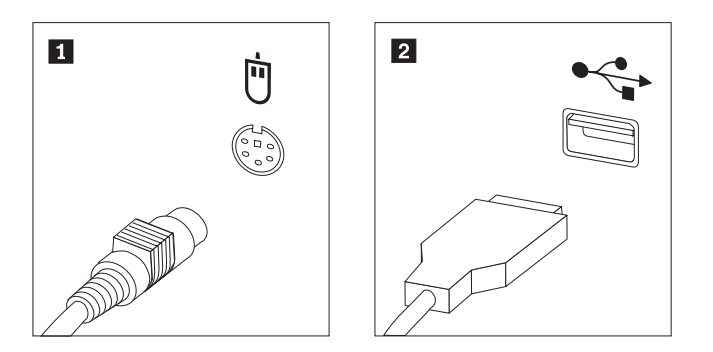

*Slika 38. Konektori miša*

- 4. Odspojite kabel pokvarenog miša s računala.
- 5. Spojite kabel novog miša na odgovarajući konektor na računalu.
- 6. Otiđite na Poglavlje 4, ["Dovršetak](#page-38-0) zamjene dijelova", na stranici 31.

### <span id="page-38-0"></span>**Poglavlje 4. Dovršetak zamjene dijelova**

Nakon rada s dijelovima trebate postaviti poklopac računala i ponovno spojiti sve kablove, uključujući i telefonske i naponske žice. Osim toga, zavisno o dijelu koji je zamijenjen, možda ćete trebati potvrditi novo stanje u Setup Utility programu.

Da bi postavili poklopac računala i spojili kablove na računalo:

- 1. Osigurajte da su sve komponente ispravno ponovno sastavljene i da nije ostavljen nikakav alat ili vijci u unutrašnjosti računala.
- 2. Namjestite bilo koje kablove koji mogu smetati u ponovnom stavljanju poklopca računala.

**Važno**

Ispravno usmjerite sve strujne kablove da bi izbjegli interferencu sa sklopom ležišta jedinice. Čuvajte kablove od zglobova i stranica kućišta računala.

- 3. Poravnajte sklop ležišta pogona s dva proreza i tračnicama na stranama kućišta, ponovno spojite kablove pogona na sistemsku ploču i zatim gurnite sklop ležišta pogona prema stražnjoj strani kućišta dok se klikne na svom mjestu.
- 4. Ponovno postavite urez ako je bio uklonjen.
- 5. Postavite poklopac računala na kućište tako da vodiči tračnica na stranama poklopca zahvate tračnice i gurnite poklopac u zatvoreni položaj dok ne škljocne na svom mjestu. Ako vaše računalo ima vijke koji učvršćuju poklopac, postavite te vijke.

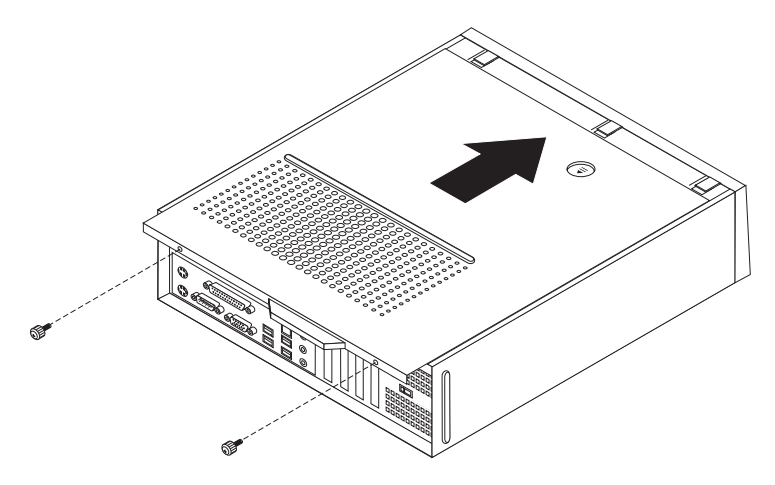

#### *Slika 39. Pomicanje poklopca*

- 6. Instalirajte bilo koje uređaje za zaključavanje kao što je brava kabla, ako je potrebno.
- 7. Ponovno spojite eksterne kablove i naponske žice na računalo. Pogledajte ["Lociranje](#page-12-0) [konektora](#page-12-0) na stražnjoj strani računala" na stranici 5.
- 8. Za ažuriranje konfiguracije, pogledajte *"Korištenje pomoćnog programa za postav"* u *Vodiču za korisnike* koji ste dobili s vašim računalom.

**Bilješka:** U većini mjesta na svijetu, Lenovo zahtijeva vraćanje pokvarenog CRU-a. Informacije o tome ćete dobiti sa CRU-om ili će one doći nekoliko dana nakon što stigne CRU.

### <span id="page-39-0"></span>**Dobivanje pogonitelja ure-aja**

Pogonitelje uređaja za operativne sisteme koji nisu unaprijed instalirani možete dobiti na http://www.lenovo.com/support/ na World Wide Webu. Upute za instalaciju se nalaze u README datotekama uz datoteke pogonitelja uređaja.

## <span id="page-40-0"></span>**Poglavlje 5. Funkcije sigurnosti**

Postoji nekoliko zaštitnih brava i opcija zaključavanja za vaše računalo, koje pomažu u sprečavanju krađe ili neovlaštenog pristupa računalu. Osim pomoću fizičke brave, neovlaštena upotreba vašeg računala se može spriječiti softverskom bravom koja zaključava tipkovnicu dok se ne unese ispravna lozinka.

Pazite da zaštitni kablovi koje ćete postaviti ne smetaju ostalim kablovima na računalu.

### **Integrirana kabelska brava**

S integriranom kabelskom bravom (ponekad nazvanom i Kensington brava), možete pričvrstiti vaše računalo za stol ili drugi čvrsti objekt. Kablovska brava se stavlja u sigurnosnu priključnicu na stražnjoj strani računala i otvara se pomoću ključa. Brava na kablu također zaključava i tipke koje se koriste za otvaranje poklopca računala. To je isti tip brave kakav se koristi u mnogim laptop računalima. Možete naručiti zaštitni kabel izravno od Lenova. Otiđite na http://www.lenovo.com/support/ i tražite Kensington.

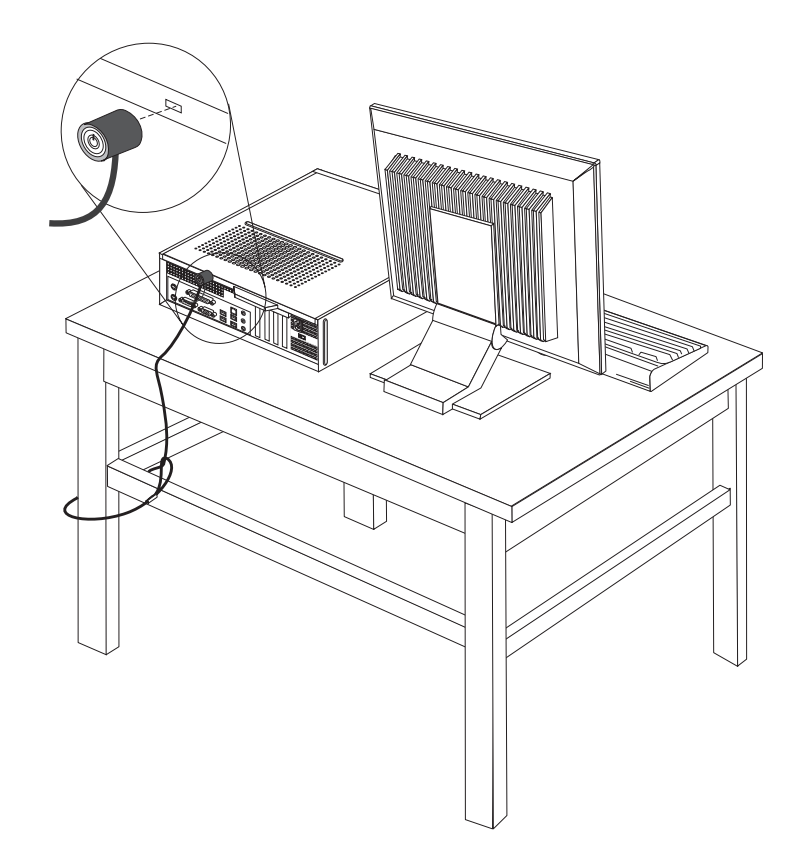

*Slika 40. Smještaj Kensington brave*

### <span id="page-41-0"></span>**Lokot**

Vaše računalo je opremljeno s kvačicom za lokot tako da se poklopac ne može ukloniti kad je lokot postavljen.

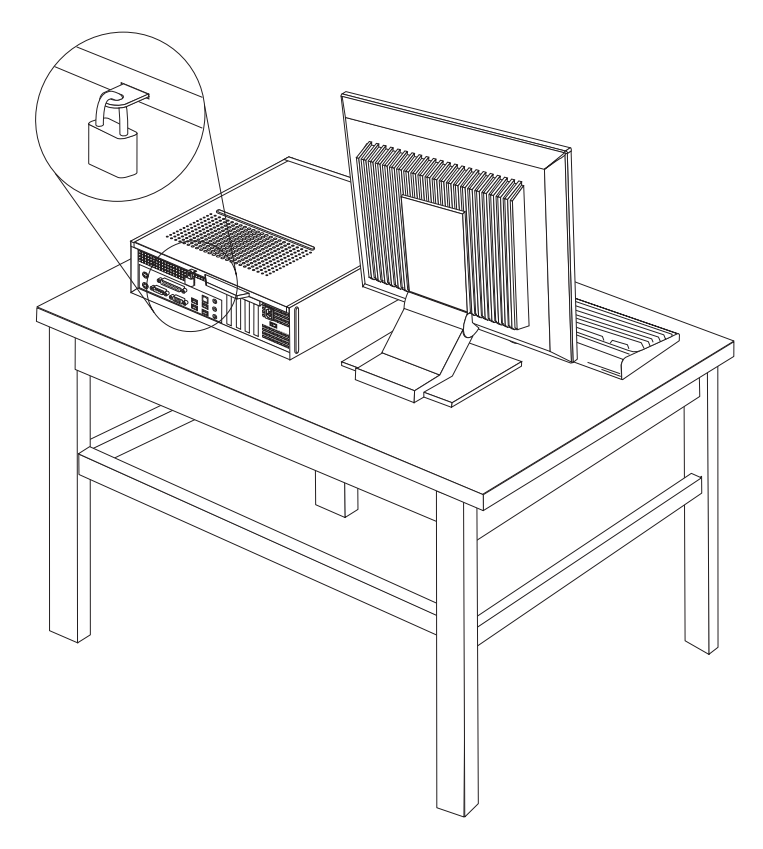

*Slika 41. Kvačica za lokot*

### **Zaštita lozinkom**

Da bi spriječili neovlaštenu upotrebu vašeg računala možete koristiti Setup Utility program i postaviti lozinku. Kad uključite vaše računalo dobit ćete prompt za unos lozinke i otključavanje tipkovnice za normalnu upotrebu.

#### **Što napraviti nakon ovog:**

- · Za rad s drugom opcijom otiđite na odgovarajuće poglavlje.
- · Za završetak instalacije otiđite na Poglavlje 4, ["Dovršetak](#page-38-0) zamjene dijelova", na [stranici](#page-38-0) 31.

### **Brisanje izgubljene ili zaboravljene lozinke (čišćenje CMOS-a)**

Ovo poglavlje se odnosi na izgubljene ili zaboravljene lozinke. Za više informacija o izgubljenim ili zaboravljenim lozinkama otiđite u ThinkVantage program Centra produktivnosti.

Za brisanje zaboravljene lozinke:

1. Uklonite poklopac računala. Pogledajte ["Uklanjanje](#page-16-0) poklopca" na stranici 9.

- 2. Možda ćete trebati pristupiti komponentama sistemske ploče. Pogledajte ["Pristup](#page-17-0) [komponentama](#page-17-0) sistemske ploče i pogonima" na stranici 10.
- 3. Pronađite CMOS/Recovery spojnik na sistemskoj ploči. Pogledajte ["Identificiranje](#page-14-0) dijelova na [sistemskoj](#page-14-0) ploči" na stranici 7.
- 4. Pomaknite spojnik iz standardnog položaja (pinovi 1 i 2) u položaj za održavanje ili konfiguriranje (pinovi 2 i 3).
- 5. Namjestite poklopac računala i spojite naponsku žicu. Pogledajte Slika 39 na [stranici](#page-38-0) 31.
- 6. Ponovno pokrenite računalo i pričekajte otprilike deset sekundi. Isključite računalo držeći prekidač za isključivanje otprilike pet sekundi. Računalo će se isključiti.
- 7. Ponovite korake od 1 do 3 sa stranice [34.](#page-41-0)
- 8. Postavite CMOS/Recovery spojnik natrag u standardni položaj (pinovi 1 i 2).
- 9. Namjestite poklopac računala i spojite naponsku žicu. Pogledajte Poglavlje 4, ["Dovršetak](#page-38-0) zamjene [dijelova",](#page-38-0) na stranici 31.

### <span id="page-44-0"></span>**Dodatak. Napomene**

Lenovo možda ne nudi proizvode, usluge i funkcije opisane u ovom dokumentu u svim zemljama. Posavjetujte se s lokalnim Lenovo predstavnikom u vezi informacija o proizvodima i uslugama koje se mogu nabaviti u vašem području. Bilo koje upućivanje na Lenovo proizvod, program ili uslugu nema namjeru tvrditi da se samo taj Lenovo proizvod, program ili usluga mogu koristiti. Bilo koji funkcionalno ekvivalentan proizvod, program ili usluga koji ne narušava nijedno Lenovo pravo na intelektualno vlasništvo, se može koristiti kao zamjena. Međutim, na korisniku je odgovornost da procijeni i provjeri rad bilo kojeg drugog proizvoda, programa ili usluge.

Lenovo može imati patente ili molbe za patente koje su još u toku, a koji pokrivaju predmet o kojem se govori u ovom dokumentu. Posjedovanje ovog dokumenta ne daje vam nikakvu dozvolu za korištenje tih patenata. Upite o licenci možete poslati u pismenom obliku na:

*Lenovo (United States), Inc. 1009 Think Place - Building One Morrisville, NC 27560 U.S.A. Attention: Lenovo Director of Licensing*

LENOVO DOSTAVLJA OVU PUBLIKACIJU "KAKVA JE" BEZ BILO KAKVOG JAMSTVA, IZRAVNOG ILI NEIZRAVNOG, UKLJUČUJUĆI, ALI NE OGRANIČAVAJUĆI SE NA, NEIZRAVNA JAMSTVA O TRGOVANJU ILI PRIKLADNOSTI ZA ODREÐENU NAMJENU. Neka zakonodavstva ne dozvoljavaju odricanje od izravnih ili posrednih jamstava u određenim transakcijama, pa se zbog toga ova izjava možda ne odnosi na vas.

U ovim informacijama su moguće tehničke netočnosti i tiskarske pogreške. Povremeno se rade promjene na ovdje sadržanim informacijama; te promjene će biti uključene u nova izdanja publikacije. Lenovo može raditi poboljšanja i/ili promjene u proizvodu(ima) i/ili programu/ima opisanim u ovoj publikaciji, bilo kad, bez prethodne obavijesti.

Proizvodi opisani u ovom dokumentu nisu namijenjeni za primjenu u aplikacijama za održavanje života gdje bi kvar mogao uzrokovati ozljede ili smrt osoba. Informacije sadržane u ovom dokumentu ne utječu na i ne mijenjaju specifikacije ili jamstva za Lenovo proizvode. Ništa u ovom dokumentu ne predstavlja izravnu ili posrednu licencu ili osiguranje od šteta prema pravima nad intelektualnim vlasništvom od Lenova ili trećih stranaka. Sve informacije sadržane u ovom dokumentu su dobivene u specifičnim okruženjima i predstavljene su kao ilustracija. Rezultati dobiveni u drugim operativnim okruženjima se mogu razlikovati.

Lenovo može koristiti ili distribuirati bilo koje informacije koje vi dobavite, na bilo koji način koji on smatra prikladnim, bez obveze prema vama.

Bilo koje pozivanje u ovoj publikaciji na ne-Lenovo Web stranice je u svrhu boljeg informiranja korisnika i ni na koji način ne služi u svrhu promicanja tih Web stranica. Materijali na tim Web stranicama nisu dio materijala sadržanih u ovom Lenovo proizvodu, a upotreba tih Web stranica je isključivo vaša odgovornost.

Bilo koji, ovdje sadržani podaci o performansama su određeni u kontroliranom okruženju. Zbog toga se rezultati dobiveni u drugim radnim okruženjima mogu značajno razlikovati. Neka mjerenja su možda provedena na razvojnim sistemima i zato nema nikakvih jamstava da će ta mjerenja biti ista na drugim, općenito dostupnim sistemima. Dodatno, neka mjerenja su

možda procijenjena ekstrapolacijom. Stvarni rezultati se mogu razlikovati. Korisnici ovog dokumenta trebaju provjeriti primjenjive podatke za njihovo specifično okruženje.

#### <span id="page-45-0"></span>**Napomena za televizijski izlaz**

Sljedeća napomena se odnosi na modele koji imaju tvornički-instaliran dodatak za televizijski izlaz.

Ovaj proizvod sadrži tehnologiju za zaštitu autorskih prava koja je zaštićena primjenom načina patentiranja za određene U.S. patente i druga prava intelektualnog vlasništva koja posjeduje Macrovision Corporation i drugi vlasnici prava. Upotreba ove tehnologije za zaštitu autorskih prava mora biti autorizirana od Macrovision Corporation i namijenjena je samo za gledanje kod kuće i u drugim ograničenim slučajevima osim ako nije drukčije autorizirano od Macrovision Corporation. Rastavljanje je zabranjeno.

### **Zaštitni znaci**

Sljedeći pojmovi su Lenovo zaštitni znaci u Sjedinjenim Državama, drugim zemljama ili oboje:

Lenovo ThinkCentre

IBM je zaštitni znak International Business Machines Corporation u Sjedinjenim Državama, drugim zemljama ili oboje.

Ostala imena poduzeća, proizvoda i usluga mogu biti zaštitni znaci ili oznake usluga drugih.

### lenovo

Broj dijela: 43C4808

Tiskano u Hrvatskoj

(1P) P/N: 43C4808

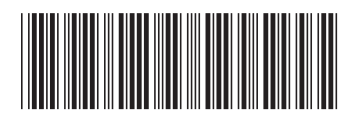